# Oracle® Retail Integration Bus

Support Tools Guide Release 16.0 **E80335-01** 

December 2016

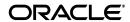

Oracle Retail Integration Bus Support Tools Guide, Release 16.0

E80335-01

Copyright © 2016, Oracle and/or its affiliates. All rights reserved.

Primary Author: Sanal Parameshwaran Contributing Author: Maria Andrew

This software and related documentation are provided under a license agreement containing restrictions on use and disclosure and are protected by intellectual property laws. Except as expressly permitted in your license agreement or allowed by law, you may not use, copy, reproduce, translate, broadcast, modify, license, transmit, distribute, exhibit, perform, publish, or display any part, in any form, or by any means. Reverse engineering, disassembly, or decompilation of this software, unless required by law for interoperability, is prohibited.

The information contained herein is subject to change without notice and is not warranted to be error-free. If you find any errors, please report them to us in writing.

If this is software or related documentation that is delivered to the U.S. Government or anyone licensing it on behalf of the U.S. Government, then the following notice is applicable:

U.S. GOVERNMENT END USERS: Oracle programs, including any operating system, integrated software, any programs installed on the hardware, and/or documentation, delivered to U.S. Government end users are "commercial computer software" pursuant to the applicable Federal Acquisition Regulation and agency-specific supplemental regulations. As such, use, duplication, disclosure, modification, and adaptation of the programs, including any operating system, integrated software, any programs installed on the hardware, and/or documentation, shall be subject to license terms and license restrictions applicable to the programs. No other rights are granted to the U.S. Government.

This software or hardware is developed for general use in a variety of information management applications. It is not developed or intended for use in any inherently dangerous applications, including applications that may create a risk of personal injury. If you use this software or hardware in dangerous applications, then you shall be responsible to take all appropriate fail-safe, backup, redundancy, and other measures to ensure its safe use. Oracle Corporation and its affiliates disclaim any liability for any damages caused by use of this software or hardware in dangerous applications.

Oracle and Java are registered trademarks of Oracle and/or its affiliates. Other names may be trademarks of their respective owners.

Intel and Intel Xeon are trademarks or registered trademarks of Intel Corporation. All SPARC trademarks are used under license and are trademarks or registered trademarks of SPARC International, Inc. AMD, Opteron, the AMD logo, and the AMD Opteron logo are trademarks or registered trademarks of Advanced Micro Devices. UNIX is a registered trademark of The Open Group.

This software or hardware and documentation may provide access to or information about content, products, and services from third parties. Oracle Corporation and its affiliates are not responsible for and expressly disclaim all warranties of any kind with respect to third-party content, products, and services unless otherwise set forth in an applicable agreement between you and Oracle. Oracle Corporation and its affiliates will not be responsible for any loss, costs, or damages incurred due to your access to or use of third-party content, products, or services, except as set forth in an applicable agreement between you and Oracle.

#### Value-Added Reseller (VAR) Language

#### **Oracle Retail VAR Applications**

The following restrictions and provisions only apply to the programs referred to in this section and licensed to you. You acknowledge that the programs may contain third party software (VAR applications) licensed to Oracle. Depending upon your product and its version number, the VAR applications may include:

- (i) the **MicroStrategy** Components developed and licensed by MicroStrategy Services Corporation (MicroStrategy) of McLean, Virginia to Oracle and imbedded in the MicroStrategy for Oracle Retail Data Warehouse and MicroStrategy for Oracle Retail Planning & Optimization applications.
- (ii) the **Wavelink** component developed and licensed by Wavelink Corporation (Wavelink) of Kirkland, Washington, to Oracle and imbedded in Oracle Retail Mobile Store Inventory Management.
- (iii) the software component known as **Access Via** Micensed by Access Via of Seattle, Washington, and imbedded in Oracle Retail Signs and Oracle Retail Labels and Tags.
- (iv) the software component known as **Adobe Flex**<sup>TM</sup> licensed by Adobe Systems Incorporated of San Jose, California, and imbedded in Oracle Retail Promotion Planning & Optimization application.

You acknowledge and confirm that Oracle grants you use of only the object code of the VAR Applications. Oracle will not deliver source code to the VAR Applications to you. Notwithstanding any other term or condition of the agreement and this ordering document, you shall not cause or permit alteration of any VAR

Applications. For purposes of this section, "alteration" refers to all alterations, translations, upgrades, enhancements, customizations or modifications of all or any portion of the VAR Applications including all reconfigurations, reassembly or reverse assembly, re-engineering or reverse engineering and recompilations or reverse compilations of the VAR Applications or any derivatives of the VAR Applications. You acknowledge that it shall be a breach of the agreement to utilize the relationship, and/or confidential information of the VAR Applications for purposes of competitive discovery.

The VAR Applications contain trade secrets of Oracle and Oracle's licensors and Customer shall not attempt, cause, or permit the alteration, decompilation, reverse engineering, disassembly or other reduction of the VAR Applications to a human perceivable form. Oracle reserves the right to replace, with functional equivalent software, any of the VAR Applications in future releases of the applicable program.

# **Contents**

| Se | end Us Your Comments                                         | ix   |
|----|--------------------------------------------------------------|------|
| Pr | reface                                                       | xi   |
|    | Audience                                                     | xi   |
|    | Documentation Accessibility                                  |      |
|    | Related Documents                                            |      |
|    | Customer Support                                             |      |
|    | Review Patch Documentation                                   |      |
|    | Improved Process for Oracle Retail Documentation Corrections |      |
|    | Oracle Retail Documentation on the Oracle Technology Network | xiii |
|    | Conventions                                                  | xiii |
| 1  | Overview                                                     |      |
| 2  | RIB API Simulators                                           |      |
|    | Java API Simulator                                           | 2-1  |
|    | Architecture and Design                                      | 2-1  |
|    | Installation                                                 | 2-1  |
|    | Operation                                                    | 2-5  |
|    | PL/SQL API Simulator                                         | 2-6  |
|    | Architecture and Design                                      | 2-6  |
|    | The Common Subsystem                                         | 2-6  |
|    | The Thin API layer                                           |      |
|    | The Stub Admin and Setup Functions                           |      |
|    | Configuration Files                                          |      |
|    | Installation                                                 |      |
|    | Operation                                                    | 2-9  |
| 3  | FileIO                                                       |      |
|    | Installation and Configuration                               | 3-1  |
|    | General Usage                                                | 3-3  |
|    | Publishing Using FileIO                                      | 3-3  |
|    | Consuming Using FileIO                                       |      |
|    | Limitations of FileIO                                        |      |
|    | Operational Conditions                                       | 3-4  |

|   | Use Cases                                           | 3-4      |
|---|-----------------------------------------------------|----------|
|   | FileIO As a Publisher                               | 3-5      |
|   | FileIO As a Subscriber                              | 3-5      |
|   | Preparing and Deploying rib-fileio.ear              | 3-5      |
|   | Implementing the Use Cases                          | 3-11     |
|   | DID Dis un action and Manitonina Tabl (DDMT)        |          |
| 4 | RIB Diagnostics and Monitoring Tool (RDMT)          |          |
|   | Functionality                                       |          |
|   | RDMT and User Roles and Responsibilities            |          |
|   | Local or Remote Installations and Capabilities      |          |
|   | RDMT Support jars                                   |          |
|   | Sample XML Messages                                 |          |
|   | Tools Overview                                      |          |
|   | RDMT as an Application  SCRIPTDIR                   |          |
|   |                                                     |          |
|   | Setup Current Configuration                         |          |
|   | RDMTLOGS                                            |          |
|   | RDMT RAC Support                                    |          |
|   | RDMT Main Menu                                      |          |
|   | WLS/JMX Utilities                                   |          |
|   | JMS Tools                                           |          |
|   | PUB/SUB Msg Tools                                   |          |
|   | RIB Health Tools                                    |          |
|   | Hospital Scan Tools                                 |          |
|   | RIB Admin Tools                                     |          |
|   | RIB App Builder Tools                               |          |
|   | Scan RIB Logs / Scan RIB Logs (Delta)               |          |
|   | RIB Health                                          |          |
|   | RIB Configuration Report                            | 4-12     |
|   | RIB Timings Utility                                 | 4-13     |
|   | JMS Publish Utility                                 | 4-13     |
|   | EJB Publish Utility                                 | 4-14     |
|   | TAFR Msg Utility                                    | 4-14     |
|   | Configure Multi Channels                            | 4-16     |
|   | Tool Usage Examples                                 | 4-17     |
|   | Ensure RIB is Correctly Installed                   |          |
|   | Determine Whether the Local WLS is Running          | 4-18     |
|   | Determine Where an Issue is Occurring               | 4-18     |
|   | Determine Whether the Adapter Status is Up or Down  |          |
|   | Perform a Config/Switch for a New WLS Instance      |          |
|   | Determine the Subscriber for a Particular JMS Topic | 4-18     |
| 5 | Deployment Env Info File Editor                     |          |
| - |                                                     | <b>_</b> |
|   | Installation                                        |          |
|   | Important Installation Warning                      |          |
|   | Key Rule                                            | 5-1      |

| Operation                             | 5-2 |
|---------------------------------------|-----|
| Editing a File                        | 5-2 |
| Adding an Application                 | 5-2 |
| Moving an Application                 | 5-3 |
| Deleting an Application               | 5-4 |
| Adding a WLS Instance                 | 5-4 |
| Deleting a WLS Instance               |     |
| Adding an Application Server Instance | 5-6 |
| Adding a JMS Server Instance          |     |
| Copying a JMS Server Instance         | 5-7 |
| Viewing the XML Source File           | 5-7 |

## Glossary

# **Send Us Your Comments**

Oracle Retail Integration Bus Support Tools Guide, Release 16.0

Oracle welcomes customers' comments and suggestions on the quality and usefulness of this document.

Your feedback is important, and helps us to best meet your needs as a user of our products. For example:

- Are the implementation steps correct and complete?
- Did you understand the context of the procedures?
- Did you find any errors in the information?
- Does the structure of the information help you with your tasks?
- Do you need different information or graphics? If so, where, and in what format?
- Are the examples correct? Do you need more examples?

If you find any errors or have any other suggestions for improvement, then please tell us your name, the name of the company who has licensed our products, the title and part number of the documentation and the chapter, section, and page number (if available).

**Note:** Before sending us your comments, you might like to check that you have the latest version of the document and if any concerns are already addressed. To do this, access the Online Documentation available on the Oracle Technology Network Web site. It contains the most current Documentation Library plus all documents revised or released recently.

Send your comments to us using the electronic mail address: retail-doc\_us@oracle.com

Please give your name, address, electronic mail address, and telephone number (optional).

If you need assistance with Oracle software, then please contact your support representative or Oracle Support Services.

If you require training or instruction in using Oracle software, then please contact your Oracle local office and inquire about our Oracle University offerings. A list of Oracle offices is available on our Web site at http://www.oracle.com.

## **Preface**

The purpose of this document is to introduce you to the "RIB Support Tools "and familiarize you with the installation, configuration and operational steps for listed tools. The document explains the following tools:

- RIB API Simulators
- FileIO
- RIB Diagnostic and Monitoring Tool (RDMT)
- Deployment Env Info File Editor

### **Audience**

This guide is for:

- Systems administration and operations personnel
- Systems analysts
- Integrators and implementation staff

## **Documentation Accessibility**

For information about Oracle's commitment to accessibility, visit the Oracle Accessibility Program website at

http://www.oracle.com/pls/topic/lookup?ctx=acc&id=docacc.

#### **Access to Oracle Support**

Oracle customers that have purchased support have access to electronic support through My Oracle Support. For information, visit

http://www.oracle.com/pls/topic/lookup?ctx=acc&id=info or visit http://www.oracle.com/pls/topic/lookup?ctx=acc&id=trs if you are hearing impaired.

### **Related Documents**

For more information, see the following documents in the Oracle Retail Integration Bus documentation set:

- Oracle Retail Integration Bus Implementation Guide
- Oracle Retail Integration Bus Installation Guide
- Oracle Retail Integration Bus Release Notes

- Oracle Retail Integration Bus Hospital Administration Guide
- Oracle Retail Integration Bus Security Guide
- Oracle Retail Integration Bus Operations Guide
- Oracle Retail Integration Bus Java Messaging Service (JMS) Console Guide
- Oracle Retail Enterprise Integration Guide
- Oracle Retail Integration Bus Integration Gateway Services Guide
- Oracle Retail Functional Artifacts Guide
- Oracle Retail Functional Artifact Generator Guide
- Oracle Retail Service-Oriented Architecture Enabler Tool Guide
- Oracle Retail Integration Bus Data Model
- Oracle Retail Payload Mapper Guide

## **Customer Support**

To contact Oracle Customer Support, access My Oracle Support at the following URL:

https://support.oracle.com

When contacting Customer Support, please provide the following:

- Product version and program/module name
- Functional and technical description of the problem (include business impact)
- Detailed step-by-step instructions to re-create
- Exact error message received
- Screen shots of each step you take

## **Review Patch Documentation**

When you install the application for the first time, you install either a base release (for example, 16.0) or a later patch release (for example, 16.0.1). If you are installing the base release and additional patch releases, read the documentation for all releases that have occurred since the base release before you begin installation. Documentation for patch releases can contain critical information related to the base release, as well as information about code changes since the base release.

## Improved Process for Oracle Retail Documentation Corrections

To more quickly address critical corrections to Oracle Retail documentation content, Oracle Retail documentation may be republished whenever a critical correction is needed. For critical corrections, the republication of an Oracle Retail document may at times not be attached to a numbered software release; instead, the Oracle Retail document will simply be replaced on the Oracle Technology Network Web site, or, in the case of Data Models, to the applicable My Oracle Support Documentation container where they reside.

This process will prevent delays in making critical corrections available to customers. For the customer, it means that before you begin installation, you must verify that you

have the most recent version of the Oracle Retail documentation set. Oracle Retail documentation is available on the Oracle Technology Network at the following URL:

http://www.oracle.com/technetwork/documentation/oracle-retail-100266.html

An updated version of the applicable Oracle Retail document is indicated by Oracle part number, as well as print date (month and year). An updated version uses the same part number, with a higher-numbered suffix. For example, part number E123456-02 is an updated version of a document with part number E123456-01.

If a more recent version of a document is available, that version supersedes all previous versions.

## Oracle Retail Documentation on the Oracle Technology Network

Oracle Retail product documentation is available on the following web site:

http://www.oracle.com/technetwork/documentation/oracle-retail-100266.html

(Data Model documents are not available through Oracle Technology Network. You can obtain them through My Oracle Support.)

### **Conventions**

The following text conventions are used in this document:

| Convention | Meaning                                                                                                    |
|------------|----------------------------------------------------------------------------------------------------|
| boldface   | Boldface type indicates graphical user interface elements associated with an action, or terms defined in text or the glossary.         |
| italic     | Italic type indicates book titles, emphasis, or placeholder variables for which you supply particular values.                          |
| monospace  | Monospace type indicates commands within a paragraph, URLs, code in examples, text that appears on the screen, or text that you enter. |

## **Overview**

The RIB is difficult to test as a stand-alone sub-system. It is part infrastructure and part application, and needs to have the integrating application end-points for even a simple installation. To aid in the initial installation, simulation, diagnosing and monitoring of the RIB infrastructure, various support tools have been provided, namely Deployment-env-info file editor, RIB API Simulators, RDMT, and FileIO.

RIB API Simulators aids in testing the integrity of the RIB infrastructure by stubbing out integrating retail applications. The JAVAEE -api-stub, simulates JAVAEE driven retail applications like SIM, RPM, and AIP. PL/SQL-api-stub, simulates PL/SQL driven retail applications like RMS, RFM, and RWMS.

FileIO is a JAVAEE application that allows the user to publish and subscribe messages by using the file system. The user can publish by placing the message to be published in the defined location of the file system. Once the message is subscribed it is written to the file system. This approach of publishing can be majorly used to publish bulk messages.

The RIB Diagnostic and Monitoring Tool Kit (RDMT) is a collection of command line tools, written in UNIX shell script along with supporting Java classes packaged in jar files. The tool supports diagnostics and monitoring of RIB, at various phases namely installation, operation, production, test, support and AQ JMS support

The Oracle Retail Integration Bus (RIB) Deployment Configuration File Editor is an application for configuring the rib-deployment-env-info.xml file. The editor simplifies the alteration to the XML file by hiding the raw text form of XML. It provides an interface for adding, removing, and rearranging XML elements. It also provides an interface for editing the contents of elements.

# **RIB API Simulators**

This chapter discusses the RIB API simulators.

# **Java API Simulator**

The javaee-api-stubs is an API simulator designed to act in the same manner as when the RIB is connected to the actual application, but at the same time, have means to process specific status and other parameters from a stubbed application. This set of tools is designed to emulate those applications exposing Java EE APIs to the RIB: SIM, RPM, AIP, and OMS.

### **Architecture and Design**

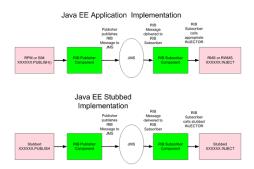

### Installation

Table 2-1 Prerequisite Tasks

| <u>-</u>                                                   |                                                                         |
|------------------------------------------------------------|-------------------------------------------------------------------------|
| Task                                                       | Notes                                                                   |
| Install WebLogic server 12.2.1.0.0 and create an instance. | This instance is used to deploy the javaee-api-stubs.                   |
| Install the Oracle12c database.                            | The installation creates the data source that refers to this database.  |
| Select a location for the javaee-api-stubs to reside.      | Recommended location is in the rib-app-builder/rib-home tree structure: |
|                                                            | rib-app-builder/rib-home/tools-home/javaee-api-stubs                    |

Table 2–1 (Cont.) Prerequisite Tasks

| Task                                                                                                    | Notes                                                                     |  |
|----------------------------------------------------------------------------------------------------|---------------------------------------------------------------------------|--|
| Get the latest version of the javaee-api-stubs (JavaEeApiStubs16.0.0.0For All16.x.xApps_eng_ga.tar) from RIB wiki. | The javaee-api-stub is packaged as a stand-alone tar.                     |  |
| Extract the tar file to locate the installable.                                                                    | javaee-api-stub- <version>.ear resides in the extracted folder.</version> |  |
| Create a database user that                                                                                        | The user requires no special permissions.                                 |  |
| owns the javaee-api-stubs objects.                                                                                 | CREATE USER < javaee stub user>                                           |  |
|                                                                                                    | PROFILE DEFAULT                                                           |  |
|                                                                                                    | IDENTIFIED BY < javaee stub password>                                     |  |
|                                                                                                    | DEFAULT TABLESPACE USERS                                                  |  |
|                                                                                                    | TEMPORARY TABLESPACE TEMP;                                                |  |
|                                                                                                    | GRANT CONNECT TO < javaee stub user>;                                     |  |
|                                                                                                    | GRANT RESOURCE TO < javaee stub user>;                                    |  |

Table 2–2 Installation

| Task                                                                                                    | Notes                                                                                                    |
|----------------------------------------------------------------------------------------------------|----------------------------------------------------------------------------------------------------|
| Determine the WebLogic instance to which to deploy the javaee-api-stubs- <version>. ear.</version>                   | It is recommended but not required that an instance separate from the rib- <app> instance is used.</app> |
| Using the WebLogic console, select the WebLogic instance and then deploy javaee-api-stubs- <version>. ear.</version> | See WebLogic deployment documentation for more details on how to deploy a Java EE application.           |

#### Table 2-2 (Cont.) Installation

#### Task **Notes**

Using the WebLogic console, configure the database resources for the javaee-api-stubs JDBC resources.

See WebLogic documentation for details.

- Log in to the WebLogic admin console
- Navigate to the Data Sources screen using Services > JDBC > Data Sources menu.
- Click New. Enter the following values in the respective fields.

Name:

javaee-api-stubs-non-xa -managed-datasource

JNDI Name: jdbc/OracleRibDsNonX

Database Type: Oracle

**Database Driver:** Oracle's Driver(Thin)

- Click Next. Uncheck Supports Global Transactions.
- Define connection properties for the database user in question.
- Verify the configuration by clicking Test Configuration.
- Do not proceed if the test fails. Ensure that the configuration is accurate.
- Select target as the server that would host javaee-stubby (for example, javaee-stubby-instance). Click Finish.

Table 2-2 (Cont.) Installation

#### Task Notes

Create one more data source named javaee-api-stubs-xa-manage d-datasource. Navigate to the Data Sources screen using Services > JDBC > Data Sources menu.

Click New. Enter the following values in the respective fields.

> Name: javaee-api-stubs--xa-managed-datasourc

JNDI Name: jdbc/OracleRibDs

Database Type: Oracle

Database Driver: Oracle's Driver(Thin XA)

- Define connection properties for the database user in question.
- Verify the configuration by clicking Test Configuration.
- Do not proceed if the test fails. Ensure that the configuration is accurate.
- Select target as the server that would host javaee-stubby (for example, javaee-stubby-instance). Click Finish.
- Verify that both data sources are listed on Services > JDBC > Data Sources screen.

Install Hospital tables

See the Oracle Retail Integration Bus Installation Guide.

Table 2-3 Configuration of the rib-<app> to use Injection Stubs

| Task                                            | Notes                                                                                                    |
|-------------------------------------------------|----------------------------------------------------------------------------------------------------|
| Decide which rib- <app> to configure for.</app> | The stubbed implementation has been written to insert the payload to a database once inject has been called. Injectors.xml has been configured to include all the RPM, SIM subscribing families. |

Table 2–3 (Cont.) Configuration of the rib-<app> to use Injection Stubs

| Task                                                                                                    | Notes                                                                                                    |
|----------------------------------------------------------------------------------------------------|----------------------------------------------------------------------------------------------------|
| Using RIB App Builder or<br>the RIB Installer configure<br>and deploy the rib-app<br>using the jndi information<br>of the javaee-api-stubs in                                                                                                    | <app id="sim" type="javaee-app"></app>                                                                                                    |
|                                                                                                    | <pre><jndi> <url>t3://ribhost.example.com:18022/javaee-api-stubs</url> <factory>weblogic.jndi.WLInitialContextFactory</factory></jndi></pre> |
| place of the app.                                                                                                    | <user-alias>sim_jndi_user-name-alias</user-alias>                                                                                            |
| The user supplied for sim_                                                                                                    |                                                                                                    |
| jndi_user-name-alias - the javaee-api-stubs user - must belong to the IntegrationGroup.                                                                                                    |                                                                                                    |
| To configure Users and Groups, log in to WebLogic Console and select Security Realms > myRealm > Users and Groups. If a group named "IntegrationGroup" does not exist, you must create one. Add the javaee-api-stubs user to the IntegrationGroup. |                                                                                                    |

## **Operation**

javaee-api-stubs application can be used to publish a message to the RIB integration environment.

Populate the following fields:

Table 2–4 RMI Properties

| User Name | Mandatory Field | The user name used to connect to WebLogic server. |
|-----------|-----------------|---------------------------------------------------|
| Password  | Mandatory Field | The password used to connect to WebLogic server.  |
| URL       | Mandatory Field | t3://host:port/applicatio<br>nName                |

Table 2–5 RIB Message Data

| Message Family     | Mandatory Field | The family of the message that is to be published.       |
|--------------------|-----------------|----------------------------------------------------------|
| Message Type       | Mandatory Field | The message type of the message that is to be published. |
| Business Object ID | Optional        | Numeric ID.                                              |
| Message Data       | Mandatory Field | Payload data.                                            |

The RIB app publishing adapter submits the message to be published.

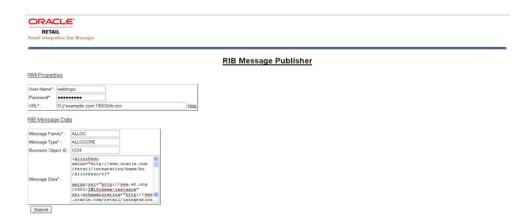

#### PL/SQL API Simulator

The plsql-api-stubs is an API simulator designed to acts in the same manner as when the RIB is connected to the actual application, but at the same time, have means to process specific status and other parameters from a "stubbed" application. This set of tools is designed to emulate those applications exposing PL/SQL APIs to the RIB: RMS, RFM, and RWMS.

#### Architecture and Design

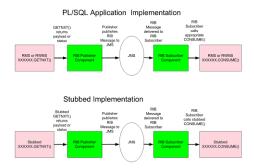

The tool set contains three main subsystems:

- A common set of PL/SQL packages, stored procedures and database tables. These are used by the other subsystems.
- A thin API-specific set of packages and stored procedures that the RIB directly interfaces with. These interfaces map calls to the common subsystem to output parameters or statuses.
- The Stub Admin and Setup Application. A set of simple application functions and a character based menu that allows installation and set up of specific behaviors for a specific API.

#### The Common Subsystem

The purpose of the common subsystem is to provide a standard means of implementing specific behavior by an API. The stubbed APIs simulate a real application by using the common subsystem which will be loaded during the installation through JDBC calls to the database. It is comprised of a group of tables, sequences and other database objects created for each stubbed API.

There is a set of tables and sequences created for each GETNXT procedure. These tables are generated with the OUT and IN/OUT parameters of the GETNXT procedure as the fields. The user is prompted to enter data into these tables when he is trying to test for a particular API.

#### For example:

If there is a GETNXT procedure in a package called RMSMFM\_ORDER, then the common subsystem for this procedure would be a table RMSMFM\_ORDER\_GE\_TBL and sequence called RMSMFM\_ORDER\_GE\_SEQ created in the database.

For each PUB RETRY Procedure in the API, a set of tables and sequences are created the same as GETNXT, except that the names of tables and sequences have PU instead of GE

For a CONSUME API, there is a table called RIB\_CONSUME created with the O\_ STATUS CODE, O ERROR MESSAGE and EXCEPTION TO THROW as the fields. If the user needs the CONSUME to throw a specific type of exception, then the exception can be uploaded into the RIB\_CONSUME table, so that when the consume procedure is executed it throws the specified exception type.

### The Thin API layer

The API subsystem consists of packages and stored procedures that have the exact same signature as those found within the real application. This layer queries the appropriate common subsystem tables, sequences and other database objects to get the appropriate out parameters. These are then mapped to the API specific parameters of the stubbed application API.

The implementation of the stubbed API is written as Java classes and loaded into the database during installation. The PL/SQL stubbed APIs are implemented in a way that these API internally call the Java functions present in the classes and the PL/SQL OUT parameters are then mapped with the Java return types.

So when the RIB calls the GETNXT stubbed API as it normally calls the GETNXT API of a real application, the stubbed API internally calls the Java class which uses the common subsystem tables to get messages as a CLOB, it then converts the CLOB to an Oracle Object and then maps it with the PL/SQL OUT parameters and returns.

### The Stub Admin and Setup Functions

These are a set of simple application functions written in Java and wrapped by shell scripts and a character based menu that allow installation and set up of specific behaviors for a specific API.

Table 2-6 Shell Scripts

| Shell Script     | Description                                                                                                    |
|------------------|----------------------------------------------------------------------------------------------------|
| stubbymenu.sh    | Simple character based menu that calls the wrapper scripts.                                                                                                    |
| install.sh       | Wrapper script that calls the Java classes to install the RIB Objects and stubby Java classes dynamically created from the metadata into the database (see stubby properties). |
| configure_api.sh | Wrapper script that calls the Java classes to set up the behavior and messages of a given CONSUME, PUB_RETRY, or GETNXT API.                                                   |
| read_metadata.sh | Wrapper script to call a Java utility that will read a PL/SQL application (RMS, RFM, RWMS) schema and create a metadata file as input to create the stubbed APIs.              |

### **Configuration Files**

The following are /conf directory files:

Table 2–7 Configuration Files

| Configuration File                   | Description                                                                              |
|--------------------------------------|------------------------------------------------------------------------------------------|
| stubby.properties                    | Primary configuration file. Contains database url info and the metadata scripts to load. |
| commons-logging.propertie s          | Apache logging conf                                                                      |
| simplelog.properties                 | Apache logging conf                                                                      |
| SqlToJavaMapper.java                 | generated from the storedproceduremetadatxml specified in the Stubby.properties file.    |
|                                      | Note: Do not edit.                                                                       |
| StoredProcedureMetaData_<br>RWMS.xml | Note: Do not edit.                                                                       |
| StoredProcedureMetaData_<br>RMS.xml  | Note: Do not edit.                                                                       |

### Installation

Complete the following steps:

Table 2–8 Prerequisite Tasks

| Task                                                                             | Notes                                                                                                    |
|----------------------------------------------------------------------------------|----------------------------------------------------------------------------------------------------|
| Select a location for the plsql-api-stubs to reside.                             | Recommended location is in the rib-app-builder/rib-home tree structure:                                                                     |
|                                                                                  | rib-app-builder/rib-home/tools-home                                                                                                    |
| Get the latest version of the plsql-api-stubs.                                   | The plsql-api-stubs is packaged as a stand-alone tar.                                                                                       |
| Get the latest version of the rib-public-payload-database object-types.          | rib-public-payload-database-object-types- <version>.jar is packaged with the RibFuncArtifacts and should be extracted from there.</version> |
|                                                                                  | If this installation is in rib-home, the objects is located in the rib-home/download-home/rib-func-artifacts.                               |
| Create a database user that will own the plsql-api-stubs schema and the objects. | The user requires no special permissions.                                                                                                   |
|                                                                                  | CREATE USER <plsql stub="" user=""></plsql>                                                                                                 |
|                                                                                  | PROFILE "DEFAULT"                                                                                                    |
|                                                                                  | IDENTIFIED BY <plsql password="" stub=""></plsql>                                                                                           |
|                                                                                  | DEFAULT TABLESPACE "USERS" TEMPORARY TABLESPACE "TEMP";                                                                                     |
|                                                                                  | GRANT "CONNECT" TO <plsql stub="" user="">;</plsql>                                                                                         |
|                                                                                  | GRANT "RESOURCE" TO <plsql stub="" user="">;</plsql>                                                                                        |
| This version requires a path to jdk1.8 for compiling Java stored procedures.     | Be prepared to specify the path when prompted.                                                                                              |

Table 2-9 Installation

| Extract the tar file.  cd rib-app-builder/rib-home/t ools-home  tar xvf PlsqlApiStubs16.0.0.0ForAll 16.x.xApps_eng_ga.tar  Place the database objects file in the scripts subdirectory  Extract the rib-public-payload-database -object-types- <version>.jar into the scripts directory. unzip rib-public-payload-database -object-types-<version>.jar  Edit /conf/stubby.properties to point to the database hostname, port, sid, and alias (see prerequisites). vi stubby.properties  This will create the file folders and place the executables and config files.  In rib-home/tools-home there is a directory already. It is a placeholder and this will over write it.  In rib-home/tools-home there is a directory already. It is a placeholder and this will over write it.  In rib-home/tools-home there is a directory already. It is a placeholder and this will over write it.  In rib-home/tools-home there is a directory already. It is a placeholder and this will over write it.  In rib-home/tools-home there is a directory already. It is a placeholder and this will over write it.  In rib-home/tools-home there is a directory already. It is a placeholder and this will over write it.  In rib-home/tools-home there is a directory already. It is a placeholder and this will over write it.</version></version> |          |
|----------------------------------------------------------------------------------------------------|----------|
| tu rib-app-builder/rib-home/t ools-home there is a directory already. It is a placeholder and this will over write it.  tar xvf PlsqlApiStubs16.0.0.0ForAll 16.x.xApps_eng_ga.tar  Place the database objects file in the scripts subdirectory  Extract the rib-public-payload-database -object-types- <version>.jar into the scripts directory.  unzip rib-public-payload-database -object-types-<version>.jar  Edit</version></version>                                                                                                    |          |
| PlsqlApiStubs16.0.0.0ForAll 16.x.xApps_eng_ga.tar  Place the database objects file in the scripts subdirectory  Extract the rib-public-payload-database -object-types- <version>.jar into the scripts directory.  unzip rib-public-payload-database -object-types-<version>.jar  Edit /conf/stubby.properties to point to the database hostname, port, sid, and alias (see prerequisites). vi stubby.properties  Place the database objects  # Database details hostname=linux1 port=1521 sid=ora12c dbuseralias=rms15dbuseralias, name should be unique</version></version>                                                                                                    |          |
| file in the scripts subdirectory  Extract the rib-public-payload-database -object-types- <version>.jar into the scripts directory.  unzip rib-public-payload-database -object-types-<version>.jar  Edit</version></version>                                                                                                    |          |
| rib-public-payload-database -object-types- <version>.jar into the scripts directory.  unzip rib-public-payload-database -object-types-<version>.jar  Edit</version></version>                                                                                                    |          |
| rib-public-payload-database -object-types- <version>.jar  Edit</version>                                                                                                    |          |
| /conf/stubby.properties to point to the database hostname, port, sid, and alias (see prerequisites). vi stubby.properties hostname=linux1 port=1521 sid=ora12c vi stubby.properties dbuseralias=rms15dbuseralias, name should be unique                                                                                                    |          |
| point to the database hostname, port, sid, and alias (see prerequisites). vi stubby.properties  hostname=mux1 port=1521 sid=ora12c dbuseralias=rms15dbuseralias, name should be unique                                                                                                    |          |
| hostname, port, sid, and alias (see prerequisites). vi stubby.properties dbuseralias=rms15dbuseralias, name should be unique                                                                                                    |          |
| vi stubby.properties dbuseralias=rms15dbuseralias, name should be unique                                                                                                    |          |
| dbuseranas=ms15dbuseranas, name snouid be unique                                                                                                    |          |
|                                                                                                    |          |
| Base Script File names This is where the selection of either RMS or RWMS objects is made. There can be only one per installation.                                                                                                    |          |
| Execute the installation The installation performs these actions:                                                                                                    |          |
| using install.sh in the stubby base directory cd  Runs a cleanup that will remove any existing RIB related table sequences, packages and types installed in the configured use schema.                                                                                                    |          |
| rib-app-builder/rib-home/t ools-home/ plsql-api-stubs Runs all the script files in the scripts sub-directory.                                                                                                    |          |
| ./stubbymenu.sh  Runs a drop Java utility to remove any existing classes in the configured user schema. Note: The warnings generated by the drop Java utility can be ignored.                                                                                                    | e        |
| Runs the load Java utility to load Java classes as objects in the configured user schema.                                                                                                    | <u>;</u> |
| All the RMS or RWMS packages are created in the configured user schema.                                                                                                    | ĺ        |
| Select option [1] Database<br>Credentials SetUp from the<br>Stubby menu.                                                                                                    |          |
| Enter database user and password at the prompts                                                                                                    |          |
| Select option [2] Installation                                                                                                    |          |
| Install Hospital tables See the Oracle Retail Integration Bus Installation Guide.                                                                                                    |          |

### Operation

The next step in using the tool set is to configure the desired behavior of the APIs under test. Use of the tool requires that the user understand the APIs involved at enough detail to understand and answer several prompts during the configuration process. See the Oracle Retail Integration Bus Integration Guide and the operations guides for the RMS and RWMS applications.

Table 2–10 Prerequisites

| Task                                                                                                    | Notes                                                                                                    |
|----------------------------------------------------------------------------------------------------|----------------------------------------------------------------------------------------------------|
| Create a sub-directory for<br>the test messages to<br>configure the API to use.<br>These can be any location on<br>the same host where the tool<br>user has permissions to<br>read. | The RIB ships with sample xml files for each message family. These are packaged with RDMT and are located under the testmsg subdirectory in the rdmt directory. |
|                                                                                                    | retail-public-payload-xml-samples- <version>.jar.</version>                                                                                                    |
|                                                                                                    | These should be used as a basis for testing and modified to suit the test cases.                                                                                |
| Understand and know which API and its type to configure.                                                                                                    | API Types supported:<br>GETNXT                                                                                                    |
| For example:                                                                                                    | CONSUME                                                                                                    |
| API Type: GETNXT                                                                                                    | PUB_RETRY                                                                                                    |
| API Package name:<br>RMSMFM_ITEMS                                                                                                    |                                                                                                    |
| Message Type: ITEMCRE                                                                                                    |                                                                                                    |

Execute the configure\_api.sh script or select the menu item (Configure API) and respond to the prompts.

Prompts during configuration of a GETNXT and PUB\_RETRY.

Table 2–11 Configuration Prompts

| Prompt                                                                           | Notes                                            |
|----------------------------------------------------------------------------------|--------------------------------------------------|
| Status Code the GETNXT<br>API should return:                                     | Case sensitive                                   |
| S for Success, H for hospital, N for no message, and E for exception             |                                                  |
| Enter Error Message to be returned (to be entered only for H or E status codes). |                                                  |
| Enter data for O_MESSAGE                                                         | The complete file path of the message to upload. |
| Enter Business Object ID to be returned.                                         | Optional                                         |
| Enter the Routing<br>Information, if applicable<br>for your message type.        |                                                  |
| Enter the Thread Value for the message.                                          |                                                  |
| Enter the number of times the message must be replicated.                        |                                                  |

Prompts during configuration of a CONSUME.

Table 2–12 CONSUME Configuration Prompts

| Prompt                                                                          | Notes                                                                               |
|---------------------------------------------------------------------------------|-------------------------------------------------------------------------------------|
| Enter Status Code the<br>Consume should return<br>[S-Success]/[E-Error]         |                                                                                     |
| Enter the Exception to be Thrown eg:nullpointerexception:                       | The Exception_To_Throw and Error Message are only prompted if the status code is E. |
| Enter the Exception Message to be Thrown.                                       |                                                                                     |
| Enter Message Type the<br>Consume should return<br>[CRE,MOD,DEI]<br>eg:ITEMCRE: |                                                                                     |

## FilelO

Until now, the RIB lacked the feature of publishing/subscribing the messages from/to the file system. The FileIO application facilitates RIB with the functionality to publish/subscribe messages from/to files.

FileIO is a Java enterprise application developed using spring framework. The fileio-<version>.ear works in conjunction with rib-fileio.ear in integrated RIB environment to publish and consume the messages. All retry and error handling capability of RIB is automatically lent to this fileio-<version>.ear application.

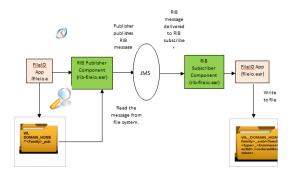

The FileIO application along with rib-fileio can be used as a publisher as well as a consumer component. FileIO as a publisher scans the Weblogic server DOMAIN\_ HOME directory for folder names of the format "<Family>\_pub". If the directory is found, it adds a scheduler for that folder and starts polling for files inside it, with the filename format <family>\_<type>\_<businessObjectId>.<orderedSeqNumber >. If the file matching the criteria is found, message is published to the RIB topic through rib-fileio publisher component.

The subscribing component of the rib-fileio application, subscribes to the message on the RIB topics by calling the injector in rib-fileio. The injector unmarshalls the payload and writes the content to a file in the directory WL\_DOMAIN\_HOME/<family>\_sub. The file name will be of the format <family>\_<type>\_<businessObjectId>.< orderedSeqNumber>.

## Installation and Configuration

Take the following steps to install and configure the application:

**1.** Build a new rib-fileio.ear using rib-app-builder tool. The FileIO application is a javaee application.

**Note:** Refer to the *Oracle Retail Integration Bus Implementation Guide* Release 16.0.0 for more detailed steps on adding a new rib-<app>.

- Compile and deploy rib-fileio.ear using standard rib-app-builder deploy tool.
  - Note down the jndi.providerUrl, for example: t3://localhost:7001
  - Note down the jndi.securityPrincipal, for example: <weblogic username>
  - Note down jndi.securityCredentials, for example: <weblogic password>

**Note:** Refer to the *Oracle Retail Integration Bus Installation Guide* Release 16.0.0, chapter 4 Run the RIB Application Installer for compilation and deployment steps.

- **3.** Download RibFileIo16.0.0.0ForAll16.x.xApps\_eng\_ga.zip to a working folder, example fileio-home.
- Extract the zip file. The fileio-home directory is created.
- Traverse to the directory fileio-home/conf.
- Edit the fileio-deployment-env-info.json file.
- Provide the following details:
  - FileIoAppServer block points to Admin console and fileio server details.
  - JRibFileIoAppServer to use to fileio (for example, rib-sim)
- Deploy the fileio-<version>.ear using fileio deployer script (fileio-deployer.sh).
  - Traverse to the directory fileio-home/bin and run the following commands: sh fileio-deployer.sh -setup-credentials -deploy-fileio-app

The script asks for:

fileIoAdminServerUserAlias (Credentials for Admin Console)

fileIoUiUserAlias (Credentials for Fileio user)

ribFileIoAdminConnectionUrl (Credentials for Rib-sim Admin ui e.g. ibadmin/ribadmin1)

**Note:** Take the following steps:

- Set the JAVA\_HOME and PATH variables.
- The above step is required only if FileIO is to be used for publishing. For consume, this step is not required. See defect# 300.

#### Sample permission:

grant codeBase

"file:/home/xyz/install/wls1221/user\_projects/domains/base\_domain/-" { permission java.security.AllPermission;

permission oracle.security.jps.service.credstore.CredentialAccessPermission "credstoressp.credstore", "read,write,update,delete";

 $permission\ oracle. security. jps. service. credstore. Credential Access Permission\ "credstoressp.credstore.*", "read, write, update, delete";$ 

- **9.** Verify that the application is in running/active state using WLS console.
- **10.** Bounce the server.

**Note:** To see the system output logs in the console, set the following two variables in the console before starting WLS using the startWebLogic.sh script.

```
export SERVER_NAME=<your server name>
export WLS_REDIRECT_LOG =
servers/${SERVER_NAME}/logs/${SERVER_NAME}.sysout
```

## **General Usage**

The following sections provide guidelines on using the application.

### **Publishing Using FileIO**

Take the following steps to publish the payload using FileIO application:

1. Configure and install using rib-app-builder tool, the application which uses FileIO for publishing the message.

**Note:** Refer to the *Oracle Retail Integration Bus Implementation Guide* Release 16.0.0, Chapter 11, RIB Customization/Extension.

- **2.** Login to rib-admin-gui of the publishing application and make sure that the publishing adapter is up and running.
- **3.** On the WebLogic server where fileio.ear is installed, under DOMAIN\_HOME, create a directory with the name that has a format <message\_family>\_pub. For example, mkdir Banner\_pub.
- **4.** Copy the payload file to this folder. Rename the file to the format <message family>\_<message type>\_<businessObjectId>.<orderSeqNumber>. For example, Banner\_BannerCre\_1.1.
- **5.** The rib-fileio application automatically schedules a publisher to pick the payload file and publish the file to respective RIB topic. After successful publication the file is deleted from the folder.
- **6.** To stop publishing, add a file by name "STOP" to the <message\_family\_pub> folder. For example, touch Banner\_pub/STOP.
- **7.** Notice that the message is not published to the topic and the payload file still remains in the same folder.
- **8.** Publishing can be resumed by deleting the "STOP" file. For example, rm Banner\_pub/STOP.

### Consuming Using FileIO

Take the following steps to publish the payload using FileIO application:

Configure and install using rib-app-builder tool, the application which uses FileIO for publishing the message.

**Note:** Refer to the *Oracle Retail Integration Bus Implementation Guide* Release 16.0.0, Chapter 11, RIB Customization/Extension.

**2.** Publish the message to RIB topic through a publishing adapter or RDMT.

OR

For testing purpose, upload the payload.xml file by accessing the link http://<host>:<port>/fileio-web/InvokeInjector.jsp?family=<message\_ family>&type=<message\_type>&businessObjectId=someid. This guides you to place the payload.xml in the application defined WLS folder.

The host and port are specific to the WLS instance where the FileIO is hosted.

- **3.** Access the link in the step 2 again.
- 4. Scan the folder WL DOMAIN\_HOME/<message\_family>\_sub for the file with the name format <message\_family>\_<message\_type>\_ <businessObjectId>.<orderSeqNo>.

The content of the message consumed is written to this file.

#### Limitations of FileIO

- Setting routing information during publication is not supported.
- The read and write operations, associated with the files, do not participate in RIB's XA transaction.

## **Operational Conditions**

In a production environment, it is recommended that you use the Oracle RAC database for hosting RIBAQ topics and RIB related tables. If the database is started in an archive mode, the redo logs are archived into database archive logs. The count of the archive log is proportional to the number of database transactions.

Specific to RIB, every message that flows through RIB participates in database transaction. All the transactions get written to a redo log, which later gets archived. Example transactions involve, queuing the message on to topic, de-queuing from topic, writing error message to hospital tables.

With fileio, publishing of messages in bulk involves creating required number of message files under WLS\_DOMAIN\_HOME directory, within defined location and file name format that has been already discussed. Since messages are huge in number with bulk messaging scenario, an alarming increase in the database archive logs is expected.

### **Use Cases**

The use cases considered are as follows:

### FilelO As a Publisher

FileIO as a publisher, publishes a InvReq message to etInvReq topic and RMS consumes the message from etInvReq topic. The same is depicted in the flow diagram below.

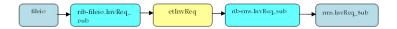

#### FileIO As a Subscriber

RPM publishes a RegPrcChg message to etRegPrcChgFromRPM topic through rib-rpm and rib-fileio subscribes to the message.

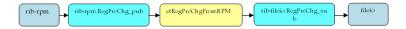

### Preparing and Deploying rib-fileio.ear

Take the following steps to prepare and deploy the rib-fileio.ear:

- Login to the Unix machine and traverse to rib-home directory.
- **2.** Create a rib-fileio directory using the command: mkdir application-assembly-home/rib-fileio
- **3.** Create the rib-fileio adapter specific file.
  - **a.** Create a new file "rib-fileio-adapters.xml" as below, by running touch application-assembly-home/rib-fileio/rib-fileio-adapters.xml. Edit it to add the adapter details as below snippet.

```
<?xml version="1.0" encoding="UTF-8"?>
<rib-adapters
xmlns:xsi="http://www.w3.org/2001/XMLSchema-instance"
xsi:noNamespaceSchemaLocation="rib-adapters.xsd"
appName="rib-fileio">
<subscribers>
<message-driven id="RegPrcChg_sub_1"</pre>
initialState="running" />
</subscribers>
<publishers>
<request-driven id="InvReq_pub_1"</pre>
initialState="notConfigurable" />
</publishers>
<hospitals>
<timer-driven id="sub_hosp_0" initialState="running"</pre>
timeDelay="10" >
<timer-task>
  <class
name="com.retek.rib.j2ee.ErrorHospitalRetryTimerTask"/>
```

```
cproperty name="reasonCode" value="SUB" />
    </timer-task>
   </timer-driven>
   <timer-driven id="jms hosp 0" initialState="running"</pre>
   timeDelay="10" >
    <timer-task>
     <class
   name="com.retek.rib.j2ee.ErrorHospitalRetryTimerTask"/>
         cproperty name="reasonCode" value="JMS"/>
    </timer-task>
   </timer-driven>
   </hospitals>
   </rib-adapters>
b. Create rib-fileio-adapters-resources-properties as below, by running touch
   application-assembly-home/rib-fileio/rib-fileio-adapters-resources.properties.
   Edit it to add the adapter details as below snippet.
   # If this changes, ManagedAdaptersResourcesPropertiesTest will need to
   # change accordingly.
   sub_all.name=Subscribers
   sub_all.desc=Manages all subscribers at the same time
   RegPrcChg_sub_1.name=RegPrcChg Subscriber, channel 1
   RegPrcChg_sub_1.desc=Subscriber for the RegPrcChg family
   through channel
   InvReq_pub_1.name=InvReq Publisher, channel 1
   InvReq_pub_1.desc=Publisher for the InvReq family through
   channel 1
   hosp_all.name=Hospital Retriers
   hosp_all.desc=Manages all hospital retriers at the same
   time
   sub_hosp_0.name=SUB Hospital Retry
   sub_hosp_0.desc=Inject messages into from the Error
   Hospital
```

- jms\_hosp\_0.name=JMS Hospital Retryjms\_hosp\_0.desc=Re-publish messages from to JMS after JMS is brought back up.
- **c.** Create rib-fileio.properties as below, by running touch application-assembly-home/rib-fileio/rib-fileio.properties. Edit it to add the adapter details as below snippet.

**4.** Add rib-fileio as an application in application-assembly-home/conf/rib-application-assembly-info.xml.

```
<rib-app id="rib-fileio" type="javaee-app">
<ear>
 <classpath refid="rib-app.global.ear.classpath" />
 <java-ee-module>
  <web-war />
 <ejb-jar>
  <classpath refid="rib-app.global.ejb-jar.classpath" />
 </ejb-jar>
  <jms-jca-connector>
  <classpath
refid="rib-app.global.jms-jca-connector.classpath"/>
 </jms-jca-connector>
 </java-ee-module>
</ear>
<resource>
 <resource-path refid="rib-app.global.resource-path" />
<resource-path>
 <fileset dir=".">
   <include name="retail/remote_service_locator_info_</pre>
ribserver.xml" />
   <include name="rib-fileio.properties" />
   <include name="rib-fileio-adapters.xml" />
    <include
name="rib-fileio-adapters-resources.properties" />
 </fileset>
```

```
</resource-path>
</resource>
</rib-app>
```

- **5.** Update the various sections of the deployment-home/conf/rib-deployment-env-info.xml file with the following steps:
  - **a.** Add "fileio" in app-in-scope-for-integration.

```
<app-in-scope-for-integration>
<app id="tafr" type="tafr-app"/>
<app id="sim" type="javaee-app"/>
<app id="rpm" type="javaee-app"/>
<app id="fileio" type="javaee-app">
</app-in-scope-for-integration>
```

**b.** Define the WebLogic Server information for the fileio application. Add the following XML section under the <weblogic> tag:

```
<wls id="rib-fileio-wls1">
<wls-instance-name>rib-fileio-wls-instance/wls-instance-n
ame>
<wls-instance-home>ribuser@ribhost.example.com://u00/Oracl
e/Middleware/user
projects/domains/RIBDomain/servers/rib-fileio-wls-instance
</wls-instance-home>
<wls-listen-port protocol="http">19103</wls-listen-port>
<wls-user-alias>rib-fileio-wls-user-alias</wls-user-alias>
</wls>
```

c. Edit rib-deployment-env-info.xml and point rib-sim to fileio by modifying the <jndi> section for rib-sim as follows:

```
<jndi>
<url>t3://ribhost.example.com: 19103/fileio</url>
<factory>weblogic.jndi.WLInitialContextFactory</factory>
<user-alias>sim_jndi_user-name-alias</user-alias>
</jndi>
```

**d.** Add the following XML section under the <rib-applications> (before </rib-applications>) section. In the jndi/url xml tag section, point it to the location where fileio-<version>.ear (not rib-fileio.ear) is deployed. Refer to Oracle Retail Integration Bus Installation Guide for details.

```
<rib-app id="rib-fileio" type="javaee-app">
<deploy-in refid="rib-fileio-wls1"/>
<rib-admin-qui>
```

```
<web-app-url>URL to the rib admin gui app.</web-app-url>
<web-app-user-alias>rib-fileio_rib-admin-gui_
web-app-user-alias</web-app-user-alias>
</rib-admin-qui>
<error-hospital-database>
<hosp-url>jdbc:oracle:thin:@ribhost.example.com:1521:ribde
v01></hosp-url>
<hosp-user-alias>rib-fileio error-hospital-database
user-name-alias</hosp-user-alias>
</error-hospital-database>
<app-database-not-applicable/>
<notifications>
<email>
<email-server-host>mail.example.com</email-server-host>
<email-server-port>25</email-server-port>
<from-address>admin@example.com</from-address>
<to-address-list>admin@example.com</to-address-list>
</email>
<jmx/>
</notifications>
<app id="fileio" type="javaee-app">
<jndi>
<url>t3://fileiohost.example.com:7002/fileio</url>
<factory>weblogic.jndi.WLInitialContextFactory</factory>
<user-alias>fileio_jndi_user-name-alias</user-alias>
</jndi>
</app>
</rib-app>
```

- **6.** Update the rib-integration-flows.xml of rib-func-artifact-<version>.war file to add the publisher and subscriber flow information for the fileio application. Follow these steps:
  - mkdir temp
  - cd temp
  - jar xf
    - ../application-assembly-home/rib-func-artifacts/rib-func-artifact-<version>. war integration/rib-integration-flows.xml
  - edit integration/rib-integration-flows.xml.

```
<message-flow id="31">
<node id="rib-fileio.InvReq_pub" app-name="rib-fileio"
adapter-class-def="InvReq_pub" type="DbToJms">
<in-db>default</in-db>
```

```
<out-topic>etInvReq</out-topic>
      </node>
      <node id="rib-sim.InvReq_pub" app-name="rib-sim"</pre>
               adapter-class-def="InvReq pub" type="DbToJms">
               <in-db>default</in-db>
               <out-topic>etInvReq</out-topic>
             </node>
      <node id="rib-rms.InvReq_sub" app-name="rib-rms"</pre>
      adapter-class-def="InvReq_sub" type="JmsToDb">
      <in-topic>etInvReq</in-topic>
      <out-db>default/out-db>
      </node>
      </message-flow>
      <message-flow id="34">
            <node id="rib-rpm.RegPrcChg_pub" app-name="rib-rpm"</pre>
               adapter-class-def="RegPrcChg_pub" type="DbToJms">
               <in-db>default</in-db>
                <out-topic>etRegPrcChgFromRPM</out-topic>
             </node>
            <node id="rib-sim.RegPrcChg_sub" app-name="rib-sim"</pre>
               adapter-class-def="RegPrcChg_sub" type="JmsToDb">
                <in-topic>etRegPrcChgFromRPM</in-topic>
                <out-db>default/out-db>
            </node>
       <node id="rib-fileio.RegPrcChg sub"</pre>
      app-name="rib-fileio"
               adapter-class-def="RegPrcChg_sub" type="JmsToDb">
               <in-topic>etRegPrcChgFromRPM</in-topic>
               <out-db>default
            </node>
     jar uvf
      ../application-assembly-home/rib-func-artifacts/rib-func-a
      rtifact-<version>.war
      integration/rib-integration-flows.xml
     cd ..
      rm -rf temp
7. Run rib-app-compiler with -setup-security-credential from
   application-assembly-home/bin.
```

**8.** Prepare the JMS using rib-app-builder tool.

- For example, rib-home/deployment-home/bin ./rib-app-deployer.sh -prepare-jms
- **9.** Deploy rib-func-artifact-<version>.war by using rib-app-builder tool.
  - For example, rib-home/deployment-home/bin ./rib-app-deployer.sh -deploy-rib-func-artifact-war
- **10.** Deploy rib-fileio.ear by using rib-app-builder tool.
  - For example, rib-home/deployment/bin ./rib-app-deployer.sh -deploy-rib-app-ear rib-fileio
- **11.** Bounce all rib-<app> servers.

#### Implementing the Use Cases

Take the following steps to implement "FileIO as publisher" use cases:

- **1.** Deploy fileio-<version>.ear. Refer to section, Installation and Configuration in this chapter for more details.
- **2.** Prepare and deploy rib-fileio.ear. Refer to the section, Preparing and Deploying rib-fileio.ear in this chapter for more details.
- **3.** Login to rib-admin-gui of rib-fileio application and make sure the publishing adapter "InvReq\_pub" is up.
- **4.** Create a directory under WLS\_DOMAIN\_HOME with name "InvReq \_Pub"
- **5.** Copy InvReqDesc.xml from "retail-public-payload-xml-samples.zip" to above created folder and rename it to "InvReq\_InvReqCre\_1.1".
- **6.** The message should be published successfully by rib-fileio. Check rib publishing adapter logs for successful publication.
- **7.** Check the subscribing adapter logs from rib-rms admin gui for successful subscription.

Take the following steps to implement "FileIO as subscriber" use cases:

- **1.** Deploy fileio-<version>.ear. Refer to section, Installation and Configuration in this chapter for more details.
- **2.** Prepare and deploy rib-fileio.ear. Refer to the section, Preparing and Deploying rib-fileio.ear in this chapter for more details.
- **3.** Login to rib-admin-gui of rib-fileio application and make sure the subscribing adapter "RegPrcChg\_sub" is up.
- **4.** Access URL: http://fileiohost.example.com:7002/fileioweb/InvokeInjector.jsp?family=RegPrc Chg&type=RegPrcChgCre&businessObjectId=1001.
- **5.** Traverse to directory WLS\_DOMAIN\_HOME and verify that a new directory by name RegPrcChg\_sub got created and has a file with name RegPrcChg\_ RegPrcChgCre\_1001\_1.1 created in it.

## **RIB Diagnostics and Monitoring Tool (RDMT)**

The RIB Diagnostic and Monitoring Tool (RDMT) is a collection of command line tools, written in UNIX shell script along with supporting Java classes packaged in jar files. There are various tools to address these areas:

- Installation Verification (reports)
- Operations (scanning and monitoring)
- Production (scanning and quick triage)
- Test and Support (scanning and fine grain control)
- AQ JMS support and tools

RIB is a complex collection of distributed components, and there are a variety of GUI tools. RDMT augments the GUI tools and provides command line control and access to RIB functions at all levels. RDMT is written to be stand-alone and to provide examples and capabilities for integration into enterprise level OSS and management frameworks, such as Oracle Enterprise Manager, Tivoli, or HP OpenView.

### **Functionality**

- Support for Oracle WLS RIB Version.
- Support for local/remote installation.
- Support for Oracle Streams AQ JMS as the JMS Provider.
- Support for RIB Hospital databases.
- Support for RAC Configured Databases.
- Support for JMX control of all RIB Components
- Support for message Pub/Sub.

All of the scripts are written to be examples of specific functionality, but have been integrated into a simple tool kit that is configuration driven and has a very simple character-based menu system provided to allow a single point of integration.

### RDMT and User Roles and Responsibilities

The tools are written to provide capabilities and examples of functions for users with various roles and responsibilities.

The primary target role is the RIB administrator, who is responsible for the installation, configuration, and deployment of RIB components. The RIB administrator also performs ongoing RIB Software Life Cycle management and provides production

operation support. This person has full permissions on all of the application server directories and has full read and execute permissions on the Oracle Application Server tools, such as opmnctl and the WLS instance sub directories.

### Local or Remote Installations and Capabilities

RDMT can be installed by a user on the system that may or may not have the RIB/WLS environment. RDMT tools support local and remote WLS functions through JMX.

In remote installations, some scripts in the toolkit expect the installing user to have read permissions of the WebLogic home RIB WLS sub-directories or require execute permission of opmnctl. Therefore, these will return file or permissions errors.

Once the roles and responsibilities of the user have been understood and established, follow the installation instructions available in the Oracle Integration Bus Installation Guide.

### RDMT Support jars

The following table provides information on the support RDMT jars:

Table 4-1 jar Files

| .jar File                                      | Description                  |
|------------------------------------------------|------------------------------|
| rib-jms-api- <version>.jar</version>           | Support classes for jms.     |
| rib-jms-admin-aq-impl- <ver sion="">.jar</ver> | Specific impl for AQ         |
| rib-jms-admin- <version>.jar</version>         | Support classes for AQ admin |
| jmx-cmd-line-ui- <version>.j</version>         | JMX client                   |
| rdmt- <version>.jar</version>                  | Support tools                |

### Sample XML Messages

The RDMT release packages a zip file of example xml messages for each message family and message type payload. The zip file is located in the RDMT subdirectory testmsgs.

#### **Tools Overview**

RDMT has been designed as a set of command line tools that can serve generally needed functions with examples for retailer specific uses, and to provide a ready to use, low impact application. In many situations, it is a requirement to have tools that consume low bandwidth to manage and triage the RIB. These tools provide alternatives to the GUI based tools. The other common requirement is for control and monitoring command line scripts that can be incorporated into enterprise operations scheduling frameworks, such as Autosys or Appworkx.

RDMT has been organized around a very simple character-based menu system that can be modified to suit the deployment roles and responsibilities and to provide some structure by functional area.

### RDMT as an Application

This section describes RDMT as an application.

#### SCRIPTDIR

All of the tools have been organized into a simple application and accessible via the character-based menu system. All of the tools have been designed to execute relative to a based directory (rdmt). Within that base directory, all tools expect to find all of the support libraries and other scripts. To execute any tool, all that is needed is to set the base directory as an environmental variable, SCRIPTDIR.

#### Setup

RDMT can be installed either inside or outside rib-home or in a remote server. To install inside or outside rib-home, the installation script (configbuilder.sh) automatically fetches all necessary configuration parameters from rib-deployment-env.-info.xml from inside the specified rib-home/deployment-home/conf directory.

However, if RDMT is installed in a remote server, the installation script prompts for the RIB deployment environment specific values. All of the scripts have been designed to be configuration driven by property files. The setup process updates these files.

**Note:** In some OL7 environments, the WebLogic xerces jar takes precedence over the xerces jar packaged with RIB. If this occurs, you will see errors like this when running configbuilder.sh:

org.apache.velocity.exception.MethodInvocationExcept ion: Invocation of method 'getWlsSecureCredential' in class

oracle.retail.rib.app.builder.security.credential.Cr edentialAccessManager threw exception java.lang.NoSuchMethodError:

org.apache.xerces.impl.xpath.regex.RegularExpression .<init>(Ljava/lang/String;

Ljava/lang/String; Ljava/util/Locale; ) V at jmx1.vm[line 13, column 39]

The workaround for this issue is to rename the xerces jar in \$RIB-HOME so it takes precedence:

- cd \$RIB-HOME/integration-lib.
- cp xercesImpl-2.11.0.jar a-xercesImpl-2.11.0.jar.
- cd \$RIB-HOME/tools-home/rdmt.
- sh configbuilder.sh.

If the issue persists, it is recommended that you copy RIB-HOME to a different (non-OL7) machine and install RDMT in that location.

#### Current Configuration

Because there are multiple configurations possible with the fully distributed RIB, all of the tools are designed to work against a set of property files that provide the values needed to execute. Collectively, these are called "current." In the menu system, there

are functions that allow configuration of n-number of configurations. For example, there can be n-number of rib-<app>'s configured. Other functions set runtime configuration files to these "current" configurations. All tools then read these "current" values and perform tasks against them.

#### **RDMTLOGS**

All of the tools are designed to produce logs and to use temporary files. The location of these logs is a configuration parameter and defaults to RDMTLOGS within the rdmt base directory.

## **RDMT RAC Support**

RDMT supports RAC configured databases. The user needs to provide the entire database connection URL when prompted during the setup process.

The user needs to provide the same JDBC connection URL for AQ JMS or Hospital Databases as supplied in rib-deployment-env-info.xml during RIB installation. The user can provide either thin JDBC connection URL or long JDBC connection URL format (in case of RAC configured database) depending on the user's environment.

The user needs to provide only the database user name, password, and connection URL to configure for any AQ JMS/ Hospital database. The example below shows the configuration for a hospital database during the RDMT setup process.

#### Example 4-1

```
Enter RMS database Connection URL [needs_value]: jdbc:oracle:thin:@(DESCRIPTION
=(ADDRESS_LIST =(ADDRESS = (PROTOCOL = TCP)(HOST = dbhost1)(PORT = 1521))(ADDRESS
= (PROTOCOL = TCP) (HOST = dbhost2) (PORT = 1521)) (LOAD_BALANCE = yes)) (CONNECT_DATA
=(SERVICE_NAME = orcl)))
You entered: jdbc:oracle:thin:@(DESCRIPTION =(ADDRESS_LIST =(ADDRESS = (PROTOCOL =
TCP) (HOST = dbhost1) (PORT = 1521)) (ADDRESS = (PROTOCOL = TCP) (HOST = dbhost2) (PORT
= 1521))(LOAD_BALANCE = yes))(CONNECT_DATA =(SERVICE_NAME = orcl)))
Enter to Continue? y/n/q [y]:
```

#### **RDMT Main Menu**

This is the main entry point into the RDMT tool kit application. Most selections invoke other submenus. But, for convenience, several tools included in other submenus, are directly accessed from this menu.

```
.com:1521:dvols39
election:
```

#### **WLS/JMX Utilities**

Script Used:

rdmt\_jmx\_submenu

Description:

This menu option exposes the various tools that use JMX to interact with the WLS instance and to control or status the current rib-<app> and its components.

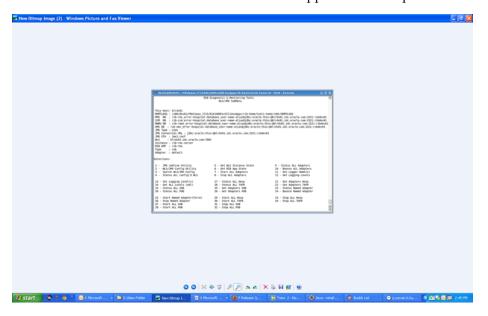

Table 4–2 WLS/JMX Utilities

| Script           | Description                                    |
|------------------|------------------------------------------------|
| jmx_app_state.sh | status of the currently active rib application |

Table 4–2 (Cont.) WLS/JMX Utilities

| Script                            | Description                                                                                                    |
|-----------------------------------|----------------------------------------------------------------------------------------------------|
| jmxcmdline_interactive.sh         | A wrapper to the jmx client support classes. This script directly invokes the interactive functions.                                                                                                    |
| jmxcmdline.sh                     | General wrapper for other tools to invoke specific jmx functions.                                                                                                    |
| jmxconfig.sh                      | There are multiple configurations possible with the fully distributed J2EE RIB. This utility is used to manage the configuration files that allow the rdmt tools to access them. This option can also be used to switch/re-configure the previously configured WLS/JMX configuration. |
| jmx_get_logger_names.sh           | RIB app logging tool                                                                                                    |
| jmx_get_logging_levels_<br>all.sh | RIB app logging tool                                                                                                    |
| jmx_get_logging_levels.sh         | RIB app logging tool                                                                                                    |
| jmx_set_logging_levels.sh         | RIB app logging tool                                                                                                    |
| jmx_managed_adpaters.sh           | Common script used by all jmx tools to interact with the jmx client jar. Many of the menu selections merely set the calling parameters to this tool.                                                                                                    |
| jmx_OC4Jribstatus.sh              | Get the run state of the rib-app WLS instance and application for all configured.                                                                                                    |
| jmx_OC4Jrib_scan.sh               | For all configured rib-app scans the state of the instance, app and adapters.                                                                                                    |
| jmx_oc4j_state.sh                 | Status of the currently active WLS instance.                                                                                                    |
| jmx_switch_config.sh              | This utility is used to switch the active configuration file that the rdmt tools use.                                                                                                    |
| jmx_tester.sh                     | Test script for testing arbitrary jmx commands within the RDMT framework. This is not a menu selection since it requires user editing.                                                                                                    |

Table 4–3 WLS/JMX Utilities

| Utility                    | Description                                                                                                    |
|----------------------------|----------------------------------------------------------------------------------------------------|
| start all adapters (jmx)   | This utility option starts all adapters of a rib- <app>, where app refers to rms, rwms, sim, rpm, rfm, oms, or tafr. The adapters start only when the initial state is specified as running for the adapters in the rib-<app>-adapters.xml. If the initial state=stopped, an error is thrown: "Cannot start; initial state is set to stopped." If an adapter already is running, executing this option keeps the adapter in the previous state.</app></app>               |
| start adapter (jmx)        | This utility option starts a single adapter of a rib- <app>, where app refers to rms, rwms, sim, rpm, rfm, oms, or tafr. It starts the adapter only when the initial state is specified as running for the adapter in the rib-<app>-adapters.xml. If the initial state=stopped, an error is thrown: "Cannot start; initial state is set to stopped." If the adapter already is running, executing this option keeps the adapter in the previous state itself.</app></app> |
| startForced adapters (jmx) | This utility starts all adapters of a rib- <app>, where app refers to rms, rwms, sim, rpm, rfm, oms, or tafr. It starts all adapters irrespective of their initial state in rib-<app>-adapters.xml.</app></app>                                                                                                    |
| startForced adapter (jmx)  | This utility option starts a single adapter of a rib- <app>, where app refers to rms, rwms, sim, rpm, rfm, oms, or tafr. It starts the adapter irrespective of its initial state in rib-<app>-adapters.xml.</app></app>                                                                                                    |

#### **JMS Tools**

Script Used:

rdmt\_jmsutil\_AQ\_submenu

Description:

This menu option exposes the various JMS functionalities available in the tool kit. For convenience, some tools from other submenus are presented here as well.

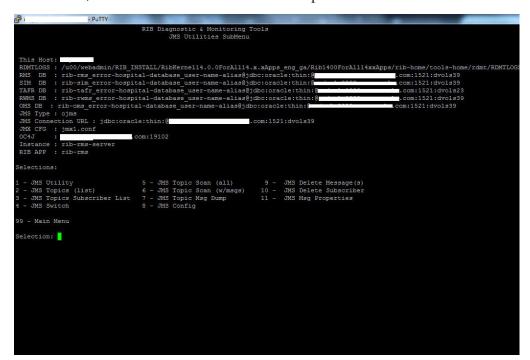

Table 4-4 JMS Tools

| Script              | Description                                                                                                    |
|---------------------|----------------------------------------------------------------------------------------------------|
| aqjmscmdline.sh     | Common script used by all JMS tools to interact with the AQ JMS client jar. Many of the menu selections merely set the calling parameters to this tool. |
| deletemsgAQ.sh      | Delete message(s) on a specified JMS topic for a specified subscriber.                                                                                  |
| dmpmsgAQ.sh         | Get a dump of message(s) on an AQ JMS topic for a specified subscriber.                                                                                 |
| dmp_msg_statsAQ.sh  | Get a dump of properties of message(s) on an AQ JMS topic for a specified subscriber.                                                                   |
| jmsconfig.sh        | RDMT supports configuration of n-number of JMS Providers. This utility configures the values to support.                                                |
|                     | rdmt_jms_submenu is used to make one the current configuration.                                                                                         |
| jmstopicsAQ.sh      | Query the AQ JMS for all of the topics and the message count on each topic.                                                                             |
| jmstopicsAQ_scan.sh | Query the AQ JMS for just the topics with message counts.                                                                                               |
| jmsutil.sh          | This utility provides direct access to the AQ JMS Java API utilities.                                                                                   |

## **PUB/SUB Msg Tools**

Script Used:

rdmt\_msgutil\_submenu

Description:

All of the tools is this menu are wrappers that expose functions in the Java utilities rib-jms-api.jar included in the tool kit library. These are general purpose pub/sub functions that are written to support the various JMS Providers for the RIB, such as AQ JMS.

In addition to these, we have a utility to test any TAFR's business implementation. By providing the necessary parameters which are prompted, the user can see the output of a particular TAFR either on the console or in the specified file.

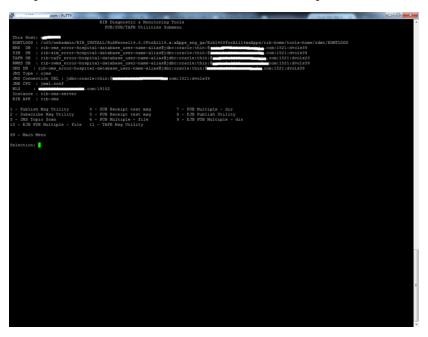

Table 4-5 PUB/SUB Msg Tools

| Script                  | Description                                                                                                  |
|-------------------------|----------------------------------------------------------------------------------------------------|
| pubmsgutil.sh           | Provides direct access to the Java API by prompting for all of the expected command line values it expects.  |
| submsgutil.sh           | Provides direct access to the Java API by prompting for all of the expected command line values it expects.  |
| submsg.sh               | Higher level wrapper that uses the configuration values to shortcut the values needed to call the JavaAPIs.  |
| pubmsg.sh               | Higher level wrapper that uses the configuration values to shortcut the values needed to call the Java APIs. |
| pubmsgutil_multiple.sh  | Script that supports multi-message publication.                                                              |
| pubmsgutil_directory.sh | Script that supports multi-message publication.                                                              |
| ejbpub_util.sh          | Utility to wrapper the EJB Message Publish Java API.                                                         |
| ejbpubutil_multiple.sh  | Script that supports multi-message publication through EJB Message Publish Java API.                         |

Table 4–5 (Cont.) PUB/SUB Msg Tools

| Script                  | Description                                                                          |
|-------------------------|--------------------------------------------------------------------------------------|
| ejbpubutil_directory.sh | Script that supports multi-message publication through EJB Message Publish Java API. |
| tafrmsgutil.sh          | Script that can be used to test any TAFR Business implementation.                    |

#### **RIB Health Tools**

Script Used:

 $rdmt\_ribhealth\_submenu$ 

Description:

This option leads the user to the submenu through which the user can get the current RIB health status.

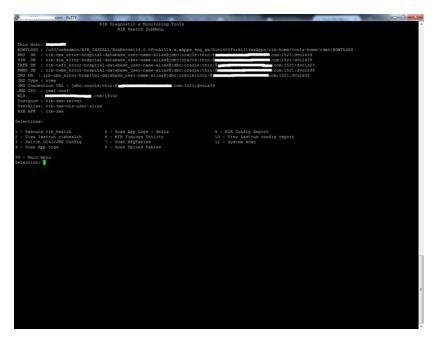

Table 4–6 RIB Health Tools

| Script               | Description                                                                                      |
|----------------------|--------------------------------------------------------------------------------------------------|
| cron_ribhealth.sh    | See "RIB Health" in this chapter.                                                                |
| ribejbping.sh        | See "EJB Ping (RIB)" in this chapter.                                                            |
| appejbping.sh        | See "EJB Ping (RIB)" in this chapter.                                                            |
| loglookoc4j.sh       | See "Scan RIB Logs / Scan RIB Logs (Delta)" in this chapter.                                     |
| loglookoc4j_delta.sh | See "Scan RIB Logs / Scan RIB Logs (Delta)" in this chapter.                                     |
| timingsutil.sh       | See "RIB Timings Utility" in this chapter.                                                       |
| ttestrms.sh          | This script scans a list of RMS MFQ tables using a JDBC connection. (see mfqtables.conf).        |
| ttestrdm.sh          | This script scans a list of RWMS Upload tables using a JDBC connection. (see uploadtables.conf). |
| OC4JConfigReport.sh  | See "RIB Configuration Report" in this chapter.                                                  |

### **Hospital Scan Tools**

Script Used:

rdmt\_hosp\_submenu

Description:

This option leads the user to the RIB hospital for various applications submenu through which the user can get the current RIB hospital status.

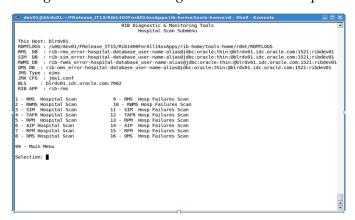

Table 4–7 Hospital Scan Tools

| Script            | Description                                                                                             |
|-------------------|----------------------------------------------------------------------------------------------------|
| htest.sh          | This script calls a Java class that uses JDBC to access the database(s) containing the Hospital tables. |
|                   | It scans the Hospital RIB_MESSAGES table and reports the following:                                     |
|                   | <ul> <li>how many messages (row count)</li> </ul>                                                       |
|                   | <ul> <li>how many messages exceed the retry count</li> </ul>                                            |
|                   | <ul> <li>how many messages of a topic are present</li> </ul>                                            |
| htest_failures.sh | This script calls a Java class to scan the RIB Hospital Message Failure table using a JDBC connection.  |

### **RIB Admin Tools**

Script Used:

rdmt\_ribadmin\_submenu

Description:

The ribadmin script was stand-alone in previous RIB releases. Those functions have since been moved into this menu item. The ribadmin.sh script is sourced to make the existing functions available to the menu items and the variables that the scripts expected have been mapped to rdmt configuration files.

Since many of the functions expect execute permissions on opmnctl as well as read/write permissions on the WLS directory tree, this menu and the tools are designed for the ribadmin role.

If RDMT is installed in the RIB App Builder rib-home and that is accessible and configured, then this menu exposes the rib-app-builder menu selection. A test is performed to verify the rib-home is configured, if not, then the selection will not appear.

```
this Host: msp12038
IMMTLOGS: \u007\u00fwebadmin/RIB_INSTALL/Rib1400ForAll14xxApps/rib-home/tools-home/rdmt/RDMTLOGS
IMS DB : rib-rms_error-hospital-database_user-name-alias@jdbc:oracle:thin:@redev1v0080.us.oracle.com:1521:dvols39
IMM DB : rib-sim_error-hospital-database_user-name-alias@jdbc:oracle:thin:@redev1v0080.us.oracle.com:1521:dvols39
IMMT DB : rib-tafr_error-hospital-database_user-name-alias@jdbc:oracle:thin:@redev1v0080.us.oracle.com:1521:dvols33
IMMT DB : rib-rmms_error-hospital-database_user-name-alias@jdbc:oracle:thin:@redev1v0080.us.oracle.com:1521:dvols33
                       : rib-oms error-hospital-database user-name-alias@jdbc:oracle:thin:@redev1v0080.us.oracle.com:1521:dvo1s39
OMS DB : rib-oms_error-hospital-database_user-name-alias@jdbc:oracle:thin:@re
JMS Type : ojms
JMS Connection URL : jdbc:oracle:thin:@redevlv0080.us.oracle.com:1521:dvols39
JMX CFG : jmx1.conf
WLS : msp12038.us.oracle.com:19102
Instance : rib-rms-server
RIB APP : rib-rms
Type : sub
Adapter : default
       - bounce all adapters (jmx)
- bounce named adapter (jmx)
- stop all adapters (jmx)
- stop Named adapter (jmx)
- Status ALL Adapters (jmx)
- start all adapters (jmx)
                                                                                                                                                  7 - start adapter (jmx)
8 - startForced adapters (jmx)
9 - startForced adapter (jmx)
10 - View managed adapter.xml
11 - View rib-app.properties
12 - View rib-system.properties
                                                                                                                                                                                                                                                                                            13 - View adapter log
14 - Archive APP logs
15 - Switch WLS/JMX Config
16 - Edit managed adapter.xml
17 - Editor for rib-deployment-env-info
 18 - rib-app-builder tools menu
 9 - Main Menu
Selection:
```

Table 4–8 RIB Admin Tools

| Script      | Description                                                                   |
|-------------|-------------------------------------------------------------------------------|
| ribadmin.sh | This script contains most all of the functions that are exposed by this menu. |

### **RIB App Builder Tools**

Script Used:

rdmt\_ribappbuilder\_submenu

Description:

This option leads the user to the RIB App Builder tools installed in the rib-home. For a description of the tools and usage, see Chapter 2, "Application Builder" in the Oracle Retail Integration Bus Operations Guide.

```
| Host: msp12038 | Host: msp12038 | Host: msp12038 | Host: msp12038 | Host: msp12038 | Host: msp12038 | Host: msp12038 | Host: msp12038 | Host: msp22038 | Host: msp22038 | Host: msp22038 | Host: msp22038 | Host: msp22038 | Host: msp22038 | Host: msp22038 | Host: msp22038 | Host: msp22038 | Host: msp22038 | Host: msp22038 | Host: msp22038 | Host: msp22038 | Host: msp22038 | Host: msp22038 | Host: msp22038 | Host: msp22038 | Host: msp22038 | Host: msp22038 | Host: msp22038 | Host: msp22038 | Host: msp22038 | Host: msp22038 | Host: msp22038 | Host: msp22038 | Host: msp22038 | Host: msp22038 | Host: msp22038 | Host: msp22038 | Host: msp22038 | Host: msp22038 | Host: msp22038 | Host: msp22038 | Host: msp22038 | Host: msp22038 | Host: msp22038 | Host: msp22038 | Host: msp22038 | Host: msp22038 | Host: msp22038 | Host: msp22038 | Host: msp22038 | Host: msp22038 | Host: msp22038 | Host: msp22038 | Host: msp22038 | Host: msp22038 | Host: msp22038 | Host: msp22038 | Host: msp22038 | Host: msp22038 | Host: msp22038 | Host: msp22038 | Host: msp22038 | Host: msp22038 | Host: msp22038 | Host: msp22038 | Host: msp22038 | Host: msp22038 | Host: msp22038 | Host: msp22038 | Host: msp22038 | Host: msp22038 | Host: msp22038 | Host: msp22038 | Host: msp22038 | Host: msp22038 | Host: msp22038 | Host: msp22038 | Host: msp22038 | Host: msp22038 | Host: msp22038 | Host: msp22038 | Host: msp22038 | Host: msp22038 | Host: msp22038 | Host: msp22038 | Host: msp22038 | Host: msp22038 | Host: msp22038 | Host: msp22038 | Host: msp22038 | Host: msp22038 | Host: msp22038 | Host: msp22038 | Host: msp22038 | Host: msp22038 | Host: msp22038 | Host: msp22038 | Host: msp22038 | Host: msp22038 | Host: msp22038 | Host: msp22038 | Host: msp22038 | Host: msp22038 | Host: msp22038 | Host: msp22038 | Host: msp22038 | Host: msp22038 | Host: msp22038 | Host: msp22038 | Host: msp22038 | Host: msp22038 | Host: msp22038 | Host: msp22038 | Host: msp22038 | Host: msp22038 | Host: msp22038 | Host: msp22038 | Host: msp22038 | Host: msp22038 | Host: msp22038 | Host
     1 - bounce all adapters (jmx)
2 - bounce named adapter (jmx)
3 - stop all adapters (jmx)
4 - stop Named adapter (jmx)
5 - Status ALL Adapters (jmx)
6 - start all adapters (jmx)
                                                                                                                                                                                                                                                                                                                                7 - start adapter (jmx)
8 - startForced adapters (jmx)
9 - startForced adapter (jmx)
10 - View managed adapter.xml
11 - View rib-app.properties
12 - View rib-system.properties
   18 - rib-app-builder tools menu
   9 - Main Menu
Selection:
```

### Scan RIB Logs / Scan RIB Logs (Delta)

Scripts Used:

loglookoc4j.sh, scan\_logs.sh, loglookoc4j\_delta.sh, scan\_logs\_delta.sh

Description:

These scripts perform a log scan to look for a pattern ("Exception") in all of the log files in a directory of the currently active WLS instance. Since they perform file system scans, the RDMT tools must be installed on the host that contains these logs and must have read permissions on the directories and the files.

As the tool scans all of the logs it writes the matches to a single log file. This becomes the base file. A second script (delta) looks for the same pattern, but compares the matches against the base file, and outputs only new ones. The primary scripts are the scan\_logs.sh and the scan\_logs\_delta.sh. The files created and used by these scripts are controlled by the rdmt.conf entries.

The location of these files should be sized to handle large text files, since it is possible for there to be many exceptions and these will contain the consolidated entries from potentially hundreds of logs. The location is the tmp files parameter set during RDMT installation and is defaulted to RDMTLOGS/tmp.

#### RIB Health

Script Used:

cron\_ribhealth.sh

Description:

This utility is a general purpose script that invokes other tools and functions in the tool kit to take a snapshot in time of the run-time state of all of the configured rib-apps. Because this script uses specific jar files as well as other tools in the tool kit, it requires that SCRIPTDIR be set to the rdmt base directory.

It produces a rib\_health report on the console as well as a time-stamped log written to the RDMTLOGS/tmp directory. Each execution of the script produces one of the logs, and then over-writes a log called lastrun as well. There is a menu selection that views the lastrun report.

### **RIB Configuration Report**

Script Used:

OC4JConfigReport.sh

Description:

After the RIB has been installed and configured on WLS, the user can verify installations and configurations using RDMT. A script is linked in the RDMT menu that scans the installations and configurations of rib applications deployed using the configuration settings in the RDMT configuration files.

It is recommended that after the installation is complete, you run the RIB Config Report utility from the RIB Health Menu option. This outputs the results of the scan on the console as well as in an output file under the specified TEMP FILES DIRECTORY. Each run produces a time-stamped log and updates a log called lastrun-config that is viewable from a menu selection.

This script was written to take a snapshot of the RIB environment and test for basic configuration issues. This utility does the following:

- Displays all RIB apps and shows the status for each RIB WLS instance and application.
- Performs JMX related functions such as scanning configurations for each jmxX.conf file and displays the status of the adapters, exceptions from scanning the logs, and so on.
- Performs checks using JMS configuration.
- Performs checks using Hospital configurations.

### **RIB Timings Utility**

Script Used:

timingsutil.sh

Description:

RIB can log a set of timing entries whenever it creates, transform, routes, filters, or subscribes to messages on the RIB. This utility only works when the RDMT is installed on the host system where the logs are generated and the RDMT user has permissions to read the log directories.

The timingsutil.sh script is a wrapper to the RIBTimings Java class. This script runs the RibTimings post processor on an adapter's timing file. It prompts for the adapter name then it analyzes the timings logs for that particular adapter. The output is to the screen as well as a file of CSV format in the RDMT temp files directory;

RDMTLOGS/tmp/<adapter>.csv. which contains the detailed analysis of timings logs.

This csv file can be directly viewed by Excel. To use this function, the adapter timing log parameters must be set to DEBUG.

### JMS Publish Utility

Script Used:

pubmsgutil.sh

Class:

RibJmsPublisherTester

Description:

This utility was developed to publish a message to a JMS topic. The pubmsgutil.sh is a wrapper script to RibJmsPublisherTester. It calls the JMS API and publishes the message on to the topic.

#### Usage:

```
"java com.retek.rib.jms.RibJmsPublisherTester
```

- -i <JMS provider>
- -x <JMS URL>
- -u <JMS username>
- -p <JMS password>
- -t <topicName>
- -n <xmlFileName>
- -wm <should messages be wrapped in RIBMessage envelop>

```
-f <messageFamily>
-m <messageType>
-ri <routingInfo>
-tv <threadValue>
-nt <<number of times - optional (default value is 1)>>
```

### **EJB Publish Utility**

Script Used:

ejbpub\_util.sh

Class:

RibMessagePublisherClient

Description:

This utility was developed to wrapper the EJB Message Publish Java API. The ejbpub\_ util.sh is a wrapper script to RibMessagePublisherClient. It calls the specified EJB service and publishes the message on to the AQ JMS. It uses the platform service to publish the message. The user needs to specify the necessary parameters.

```
java com.oracle.rib.rdmt.util.RibMessagePublisherClient
-host <<host | 1>>
-port <<RMI port -- required>
-app <<App name -- required>>
-fa <<family -- required>>
-ty <<type -- required>>
-us <<user | optional>>
-pw <<password | optional>>
-fi <<file -- required>>
```

### TAFR Msg Utility

Script Used:

tafrmsgutil.sh

Class:

**TestAnyTafrBOImpl** 

Description:

This utility is developed to test any TAFR Business implementation. This helps to check the output of a particular TAFR by providing the necessary prompted arguments. It prompts the user for the TAFR name, the location of the input sample file, adapter id, and the output file name to direct the output (optional). If the output file name is not specified, the default output is routed to stdout. Once provided the valid arguments, the user can see the output of that particular TAFR.

#### Sample Output:

```
_____
  TAFR TEST UTILITY
This utility was developed to test any TAFR Business implementation.
These are designed to help diagnose/validate the TAFR implementation.
Usage: java TestAnyTafrBOImpl
```

```
<tafr name -- required>
       <file path -- required>
       <true | false print message data -- required>
       <adapter-id -- required>
       <file name -- optional | default output routed to stdout>
Do you wish to continue ?
Enter to Continue? y/n/q [y]:
Existing parameter values:
StoresToStoresPhys /u00/rib-home/tools-home/rdmt/testmsgs/PODesc.xml true
StoresToStoresPhys_tafr_1
Do you wish to execute using existing values?
Enter to Continue? y/n/q [y]: n
Enter TAFR Name [StoresToStoresPhys]:
You entered: StoresToStoresPhys
Enter to Continue? y/n/q [y]:
Enter the Input message file and path
/u00/rib-home/tools-home/rdmt/testmsgs/PODesc.xml]:
/u00/rib-home/tools-home/rdmt/testmsgs/storedel.xml
You entered: /u00/rib-home/tools-home/rdmt/testmsgs/storedel.xml
Enter to Continue? y/n/q [y]:
Print Message Data? [ true | false] [true]:
You entered: true
Enter to Continue? y/n/q [y]:
Enter Adapter ID [StoresToStoresPhys_tafr_1]:
You entered: StoresToStoresPhys_tafr_1
Enter to Continue? y/n/q [y]:
Enter the Output file name and path if required (default output routed to stdout)
[]:
You entered:
Enter to Continue? y/n/q [y]:
log4j:WARN No appenders could be found for logger
 (com.retek.rib.domain.ribmessage.bo.RibMessagesFactory).
log4j:WARN Please initialize the log4j system properly.
Trying to load rib-system.properties from
class.path=lib/rib-private-tafr-business-impl.jar:../../application-assembly-home/
rib-tafr/
rib-system.properties loaded from
file:/u00/rib-home/application-assembly-home/rib-tafr/rib-system.properties
Trying to load rib-tafr.properties from
rib-tafr/
rib-tafr.properties loaded from
file:/u00/rib-home/application-assembly-home/rib-tafr/rib-tafr.properties
<?xml version="1.0" encoding="UTF-8"?>
<RibMessages xmlns="http://www.oracle.com/retail/integration/rib/RibMessages"</pre>
xmlns:xsi="http://www.w3.org/2001/XMLSchema-instance"
xsi:schemaLocation="http://www.oracle.com/retail/integration/rib/RibMessages
file:///C:/rib-home/application-assembly-home/rib-tafr/integration/xsd/RibMessages
 <ribMessage>
```

```
<family>Stores</family>
   <type>storedel</type>
   <ribmessageID>11.0.x|RIBMessagePublisherEjb|null|2006.01.23
11:45:46.052 | 510</ribmessageID>
   <routingInfo>
    <name>loc_type</name>
    <value>p</value>
   </routingInfo>
   <routingInfo>
    <name>dest_id</name>
    <value/>
    <detail>
      <dtl_name>loc_type</dtl_name>
      <dtl_value>p</dtl_value>
    </detail>
   </routingInfo>
   <publishTime>2006-01-23 11:45:46.052 CST</publishTime>
 <messageData>&lt;AllocDesc&gt;&lt;store&gt;5&lt;/store&gt;
  </AllocDesc&gt;
</messageData>
  <customData/>
   <customFlag>F</customFlag>
 </ribMessage>
</RibMessages>
<?xml version="1.0" encoding="UTF-8"?>
<AllocDesc>
<store>5</store>
  </AllocDesc>
*****************
***OUT MESSAGE WILL BE ROUTED TO THE FOLLOWING TOPIC(S)********
*******************

    etStoresPhys

******************
```

### **Configure Multi Channels**

Script Used:

configMultiChannel.sh

Description:

This utility is developed to make multi channel configuration easy. Using this utility user can configure multichannel for the desired flow id, also configuration changes can be reverted back in case needed.

Script reads rdmt.conf file to get rib-home and log file location. After rib-home is located, script reads rib-deployment-env-info.xml to know the applications in scope. Also script reads rib-integration-flow.xml present in

rib-home/application-assembly-home/rib-func-artifacts/rib-func-artifact.war.Script makes list of adapters to be multi channel configured. Script also takes into consideration adapters from flows with ref-id to one or more adapter of given flow.

After the script gets all the desired inputs from user and confirmation to proceed, script will update xml and properties files for the applications which are in scope.

Usage:

This utility is available in rdmt main menu option 17. On running this utility, you are prompted to enter the message-flow-id. Second input to the utility will be number of

channels to configure. After the utility is run with all the desired inputs, a user friendly message is displayed on screen. In case this configuration already exists for the given flow and number of channels, the following message appears on the screen multi channel configuration is already existing. Else, the following message appears configuration completed. The following is a sample output:

```
Selection: 17
CONFIGURING MULTI CHANNELS OPTION IS CHOSEN.
 *****************
RIB-HOME = /u00/dev01/16/Rib1600ForAll16xxApps/rib-home
Applications in scope are : [rib-oms, rib-rms, rib-sim, rib-tafr]
Log file location:
/u00/dev01/16/Rib1600ForAll16xxApps/rib-home/tools-home/rdmt/RDMTLOGS/MultiChannel
Config.log
Enter "return" to terminate this process and return to main menu.
Enabling multi channels needs two inputs from the user. First one is,
"message-flow id" number from "rib-integration-flows" file. This file will be
available at deployment of "rib-func-artifact-<version>.war".
Enter "message-flow id" number:1
You are about to enable multi channels to the following adapters of applications
in scope:
rib-rms.Alloc_pub
rib-rms. Transfers pub
rib-rwms.StockOrder_sub
rib-sim.StockOrder_sub
rib-tafr.Alloc_tafr
rib-tafr.CustOrder_tafr
rib-tafr.Transfers_tafr
The second input, the user to enter is number of the channels required for the
above entered "message-flow id" number.
Enter count of multi channels:2
The adapter files named "rib-<app>-adapters.xml" and property files named
"rib-<app>-adapters-resources.properties" of
applications in scope will be edited to enable multi channels. Please take a
backup copy of those files.
Do you want to continue? [Y/(N)]:Y
Multi channels configuration completed. Time Taken = 1.516 Seconds.
```

### **Tool Usage Examples**

The following are sets of steps for resolving tool usage concerns.

### Ensure RIB is Correctly Installed

Complete the following steps:

- 1. Using the RDMT Menu system, select the RIB Health SubMenu.
- Execute RIB Config Report option. This produces the basic report on installation.

This step scans the installations and configurations of rib applications deployed in WLS. It finally produces a RIB WLS configuration report on the console as well as writes it into a file under the RDMT Temp directory, which contain the status of all the RIB configurations necessary to detect/diagnose any RIB related issues.

3. If you find any discrepancies, refer to the Oracle Retail Integration Bus Installation Guide and follow the steps mentioned there.

#### **Determine Whether the Local WLS is Running**

Complete the following steps:

- 1. Using the RDMT Menu system, select the WLS/JMX Utilities SubMenu.
- **2.** Execute Get WLS Instance State option. It displays the current WLS status.
- **3.** If it is not running, start the local WLS instance. See the Oracle Retail Integration Bus Installation Guide for how to start it.

#### **Determine Where an Issue is Occurring**

Complete the following steps:

- 1. Select RDMT Main Menu.
- 2. Execute the Scan RIB Logs option. It performs a log scan to look for a /pattern/ ("Exception") in all of the log files in a directory of the currently active WLS instance.
- **3.** Select JMS Topic Scan. Look for topics with messages stuck.

#### **Determine Whether the Adapter Status is Up or Down**

Complete the following steps:

- 1. Select WLS/JMX Utilities Menu.
- 2. Execute Status ALL Adapters option. It displays the status of all the adapters, namely the publishers, subscribers, hospital and TAFR for the currently active WLS instance.
- **3.** If anything is down, use the Start ALL adapters option and start the same.

### Perform a Config/Switch for a New WLS Instance

Complete the following steps:

- 1. Select WLS/JMX Utilities Menu.
- **2.** Execute WLS/JMX Config Utility option.
- Provide the desired parameters and configure an instance.
- You can switch to the desired instance using the same option.

### Determine the Subscriber for a Particular JMS Topic

Complete the following steps:

- 1. Select RDMT Main Menu.
- 2. Select JMS Utilities Menu.
- **3.** Execute the JMS Topics Subscribe List option.
- 4. Provide the topic name for which the subscriber name is needed. It provides the same.

## **Deployment Env Info File Editor**

The Oracle Retail Integration Bus (RIB) Deployment Configuration File Editor is an application for configuring the rib-deployment-env-info.xml file. The editor simplifies the alteration of the XML file by hiding the raw text form of XML. It provides an interface for adding, removing, and rearranging XML elements. It also provides an interface for editing the contents of elements.

#### Installation

The tool is located in the RDMT package and installed with RDMT in the <rib-home>/tools-home/RDMT directory. It is available as a menu selection from the ribadmin sub menu.

**Note:** The editor is a GUI application. To execute it on a host other than the one on which RDMT is installed, use an X server, such as Exceed, and set the DISPLAY environment variable.

### Important Installation Warning

All rib-app-builder tools use the rib-deployment-env-info.xml as the single source of truth about the deployment configuration.

All tools use the values in this file. Editing the file directly affects the compilation, configuration, and deployment of the rib-apps. Use extreme caution and understand the ramifications of the values being manipulated.

**Note:** Fore more information, see the *Oracle Retail Integration Bus* Implementation Guide.

Before editing the source file in rib-home, make a backup of the file and place it securely outside of rib-home. Do not create a backup in the rib-home.

### **Key Rule**

The rib-app-builder tools scan and check versions of all files within rib-home (except for tools-home). The processes do not allow files to have the same name with only an additional extension.

### **Operation**

This section describes the steps you should take to edit the rib-deployment-env-info.xml.

#### **Editing a File**

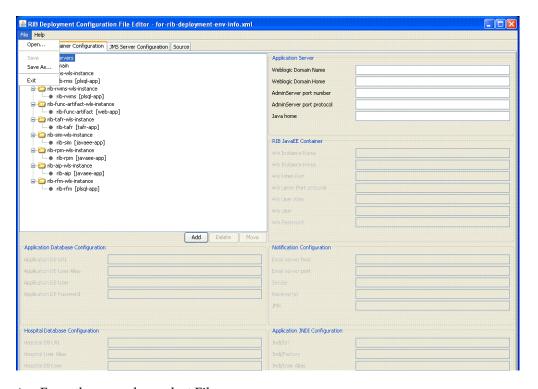

- From the menu bar, select File.
- Click Open.
- Navigate to the directory containing rib-deployment-env-info.xml.
- Select the rib-deployment-env-info.xml file to open it.

### **Adding an Application**

Take the following step to add an application:

1. Right-click the WLS instance to which you want to add the application. Select Add. Alternatively, select the WLS instance to which you want to add the application and click **Add** in the Document window.

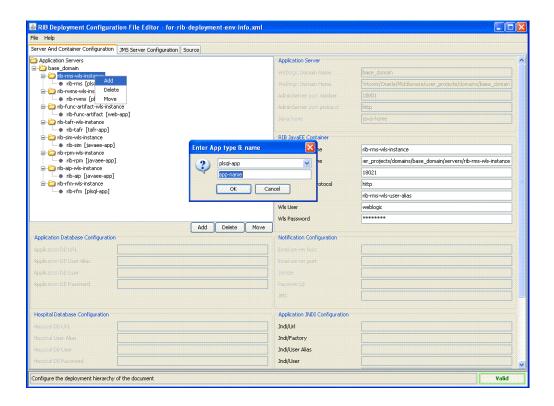

#### **Moving an Application**

Take the following step to move an application:

Right-click the WLS instance that you want to move. Select Move. Alternatively, select the WLS instance you want to move and click Move in the Document window.

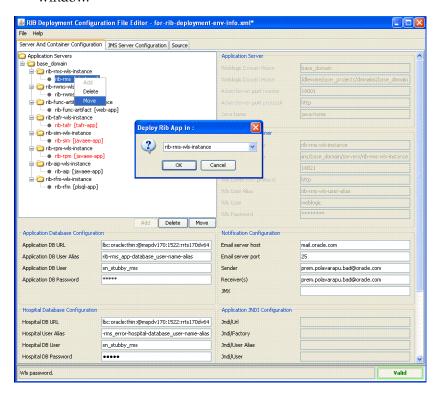

#### **Deleting an Application**

Take the following step to delete an application:

Right-click the application you want to delete. Select **Delete**. Click **Yes** to confirm. Alternatively, select the application you want to delete and click Delete in the Document window. Click Yes to confirm.

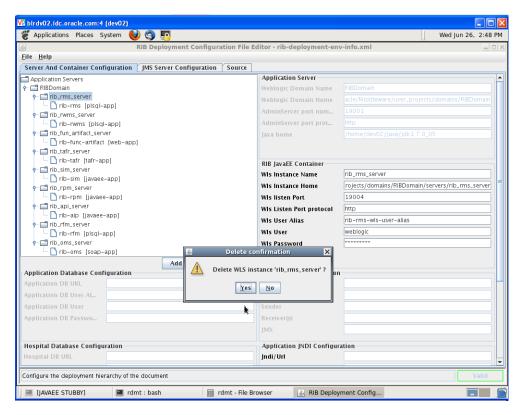

#### Adding a WLS Instance

Take the following step to add a WLS instance:

Right-click the WLS domain to which you want to add a WLS instance. Select Add. Alternatively, select the WLS domain to which you want to add a WLS instance and click Add in the Document window.

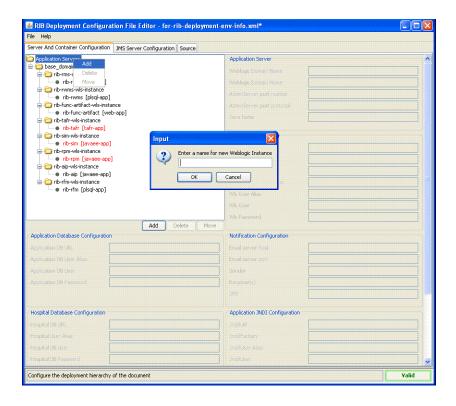

### **Deleting a WLS Instance**

Take the following step to delete a WLS instance:

Right-click the WLS instance you want to delete. Select **Delete** and click **Yes** to confirm. Alternatively, select the WLS instance you want to delete and click Delete in the Document window. Click Yes to confirm.

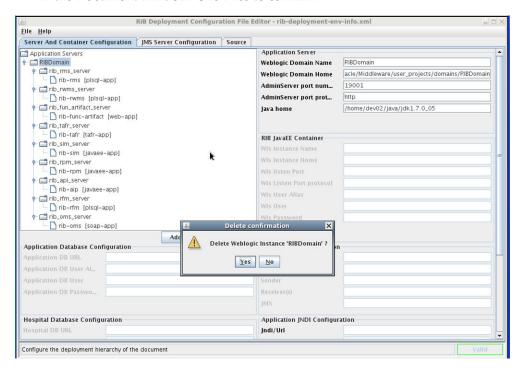

#### Adding an Application Server Instance

Take the following step to add an application server instance:

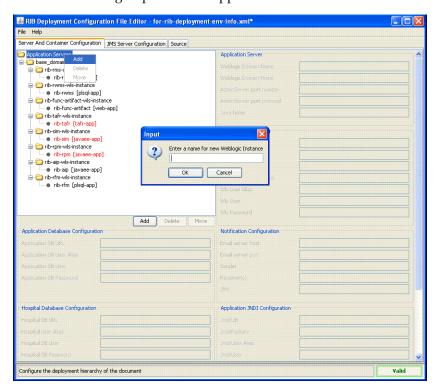

1. Right-click on the Application Servers node. Select Add. Alternatively, select the application servers node and click **Add** in the Document window.

### **Adding a JMS Server Instance**

Take the following step to add a JMS server instance:

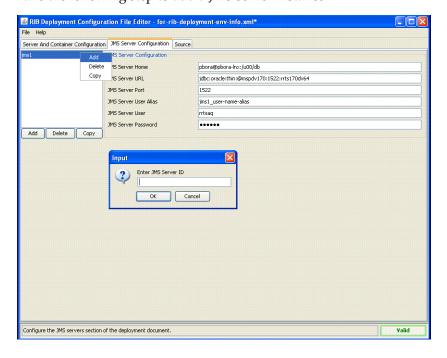

1. Right-click in the JMS Servers Configuration Panel. Select Add. Alternatively, click the Add button in the Document window.

#### Copying a JMS Server Instance

Take the following step to copy a JMS server instance:

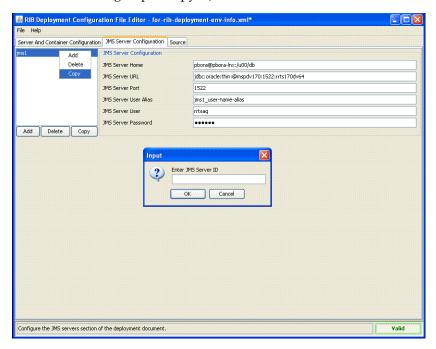

Right-click in the JMS Servers Configuration Panel. Select Copy. Alternatively, click **Copy** in the Document window.

#### Viewing the XML Source File

The source file containing the raw text of the XML document also can be viewed and edited from the Source tab. The following is an illustration of the source file editor interface:

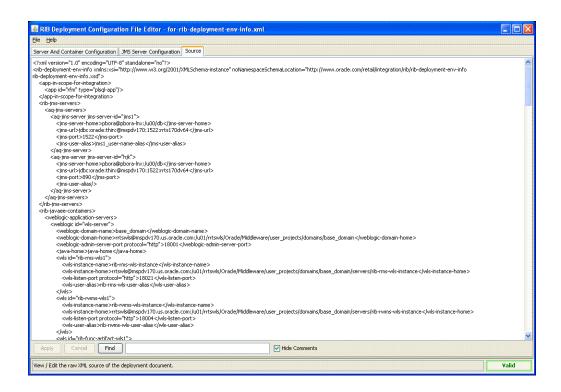

# **Glossary**

#### RIB

Retail Integration Bus

#### **RDMT**

RIB Diagnostic and Monitoring Tool

#### **JAVAEE**

Java Enterprise Edition

#### XML

Extended Markup Language

#### **JMS**

Java Messaging Service

#### **WLS**

Weblogic Server

#### **EJB**

Enterprise Java Bean

#### **TAFR**

Transforming Addressing Filtering Routing